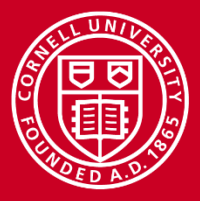

# **Programming for Stampede 2 with Python or R**

Adam Brazier Computational Scientist Cornell University Center for Advanced Computing (CAC) *[brazier@cornell.edu](mailto:your@cac.cornell.edu)*

*High Performance Computing on Stampede 2, with KNL*

www.cac.cornell.edu

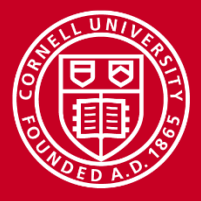

#### **Overview**

- Introduction
	- Themes, Overview
	- Scope
	- Resources
	- Visualization Portal
- **Python** 
	- Compiled code
	- Parallelization: MKL/automagic, multiprocessing, MPI
- R
	- Parallelization: MKL/automagic, SNOW, RMPISNOW

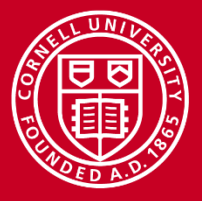

#### **Themes**

- Using the right libraries and interpreters
- Integration with compiled code (in Python)
- Most importantly, parallelization
	- Automagic, MKL
	- Multicore operations
	- MPI

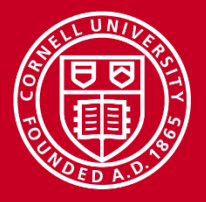

## **HPC? In a high-level language?**

- Both Python and R are used commonly in scientific research, research which is producing increasing amounts of data
	- Data products you are trying to analyze may have been produced on **Stampede**
- Necessary data analysis in Python or R may become too slow, or computers may run out of memory
	- Stampede nodes have more cores and more RAM than your laptop
	- Re-implementing in C or Fortran may not be feasible or desirable!
- Parallelism can improve performance of many Python/R applications, even without fine-grained control over what is happening in the hardware

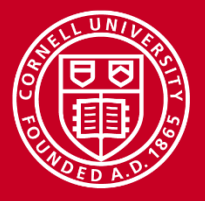

### **Scope**

- Not an "introduction to programming Python/R" course, but assumes no particular level of expertise
	- Assumes no more Stampede expertise than discussed in preceding lectures in this workshop
- Two key strands:
	- What sort of things can I do to make it run faster/better?
	- Basic examples of some technologies that will server many/most Stampede2 use cases in Python and R
- I will use "Stampede" as the descriptor, because we'll largely be running on old Stampede, learning what will work on Stampede-KNL
	- I will avoid some techniques which might not work on Stampede-KNL

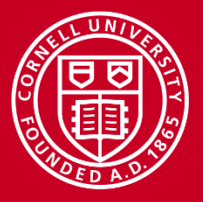

### **For this workshop**

- We will be using:
	- Standard Stampede logins, so ssh to stampede.tacc.utexas.edu
	- Allocation: : TG-TRA140011
	- Reservation: CAC1
	- Queue (if needed): normal-mic
	- Scripts are under R\_Python\_Workshop
		- /python\_scripts
		- /R\_scripts
	- One correction: one file in R\_Python\_Workshop/Rscripts needs to be replaced; you can get the corrected version at:

~tg459572/LABS/labsJan2017/R\_Python\_Workshop/R\_scripts/Run\_SimpleSNOW.sh

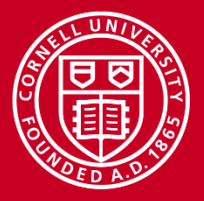

#### **Other resources**

- All of the Python and R functions and libraries used are documented on the official Python and R documentation (or via CRAN, for R)
- All of the examples in this talk are from the Cornell Virtual Workshops [Python for High Performance](https://cvw.cac.cornell.edu/python/default) and An Introduction to R [on XSEDE resources, which contain additional information to that](https://cvw.cac.cornell.edu/R/)  covered here.
- Stampede documentation on the TACC portal contains some good information, and a search engine query of something like "TACC Stampede HPC [R/Python]" works pretty well for finding material.
	- Eg, David Walling's presentation on "[High Performance R"](https://www.tacc.utexas.edu/documents/13601/901835/Parallel_R_Final.pdf)

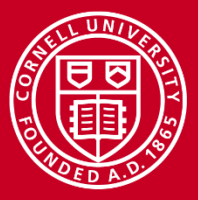

### **Visualization portal**

• [http://vis.tacc.utexas.edu](http://vis.tacc.utexas.edu/)

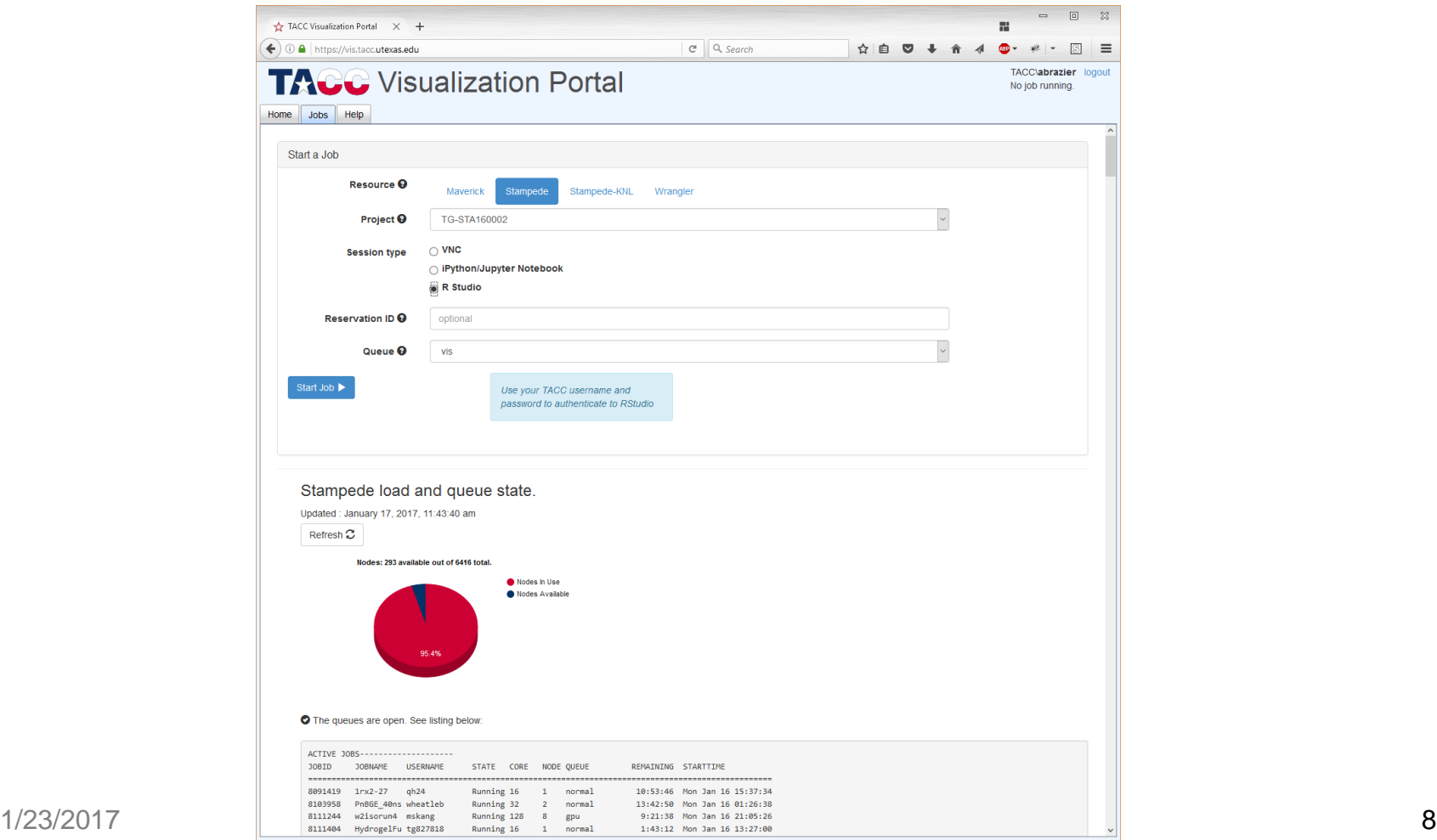

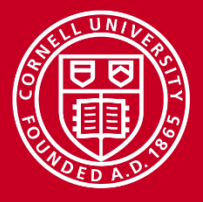

## **Access through the Visualization Portal**

- Gives access to *one* compute node.
- Shows current utilization on chosen resource.
- OMP\_NUM\_THREADS may not be set, should default to number of cores, and MKL should be able to use multithreading automatically. However, you can set it by calling a shell or setting system environment variables in code
- Visualization portal has Jupyter (allowing Python and R), R Studio and VNC. Typically asks for four hours but session can be terminated earlier. Choice of queues, should typically use "vis".

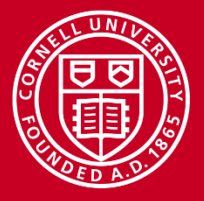

## **Python**

- Python very popular in the sciences
- Examples here use Python 2.7 but much of it works the same in Python 3 (however, no mpi4py in Python 3 on Stampede)
- We aren't covering "writing good code", but of course, writing good code is desirable if good performance is required
- We will use console submission of jobs, but Jupyter (fkas iPython) is available on the Visualization Portal
- Exploiting Stampede compute node capabilities requires parallelisation

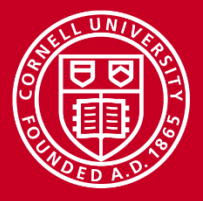

## **You can run C/FORTRAN from Python**

- Several ways to call code in a lower-level language from Python:
	- SWIG: create Python-callable libraries, from code written in C/C++
	- F2PY: allows calling Fortran (mostly F77) code from Python
	- Cython: generates compiled code from Python, callable *from* Python
	- Write your own C to call from Python!
	- Use subprocess to call compiled C code as if from command-line

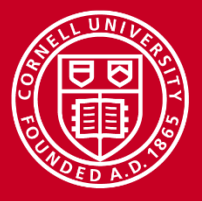

## **Use the right packages/modules!**

- If your software is built against the Intel Math Kernel Library (MKL)
- In particular, using the Numpy and Scipy provided by TACC will result in optimized calls to LAPACK and BLAS
- You get these with:
	- \$ module load python
	- \$ module load python3\*
		- first, type \$ module spider python3 to get instructions on other required modules
	- *\* But not for MPI jobs!*

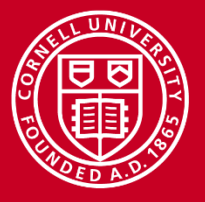

## **Multiple processes I—threading is still sequential**

• Python has a threading module, which seems promising...

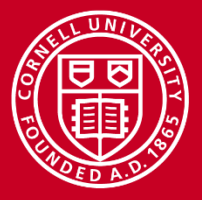

## **Multiple processes I—threading is still sequential**

- Python has a threading module, which seems promising...
- But it produces sequential code. From the python documentation:
	- In CPython, due to the Global Interpreter Lock, only one thread can execute Python code at once (even though certain performanceoriented libraries might overcome this limitation). If you want your application to make better use of the computational resources of multicore machines, you are advised to use multiprocessing or concurrent.futures.ProcessPoolExecutor. However, threading is still an appropriate model if you want to run multiple I/O-bound tasks simultaneously.
- This isn't what we normally want (unless we *are* I/O-bound, or need large amounts of RAM so that additional processes aren't viable)

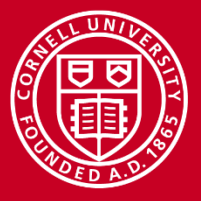

## **Multiple processes I—threading is still sequential**

- Python has a threading module, which seems promising...
- But it still produces sequential code:
	- In CPython, due to the Global Interpreter Lock, only one thread can execute Python code at once (even though certain performanceoriented libraries might overcome this limitation). If you want your application to make better use of the computational resources of multicore machines, you are advised to use multiprocessing or concurrent.futures.ProcessPoolExecutor. However, threading is still an appropriate model if you want to run multiple I/O-bound tasks simultaneously.
- This isn't what we normally want (unless we *are* I/O-bound, or need large amounts of RAM so that additional processes aren't viable)

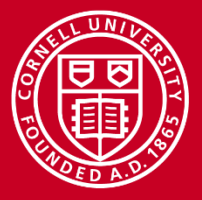

## **Multiple processes—the multiprocessing package**

- We can use the multiprocessing package
- multiprocessing creates separate processes which run in parallel and offers a similar API to the threading package
- Creating a process does have some extra overhead, but if the process runs long enough it's worth it
	- You create a pool of processes to which you then assign a function
	- Not as fast as a genuine threaded environment as inter-process communication slower than inter-thread communication, but performance benefits can still be considerable

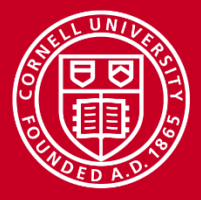

• python\_multiprocessing.py

```
from multiprocessing import Pool
def f(x):
   return x*x
p = Pool(4) # starts 4 worker processesprint(p.map(f, range(10))) # prints [0, 1, 4, \ldots, 81]
```
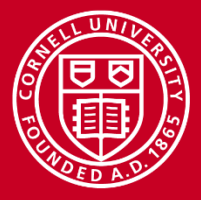

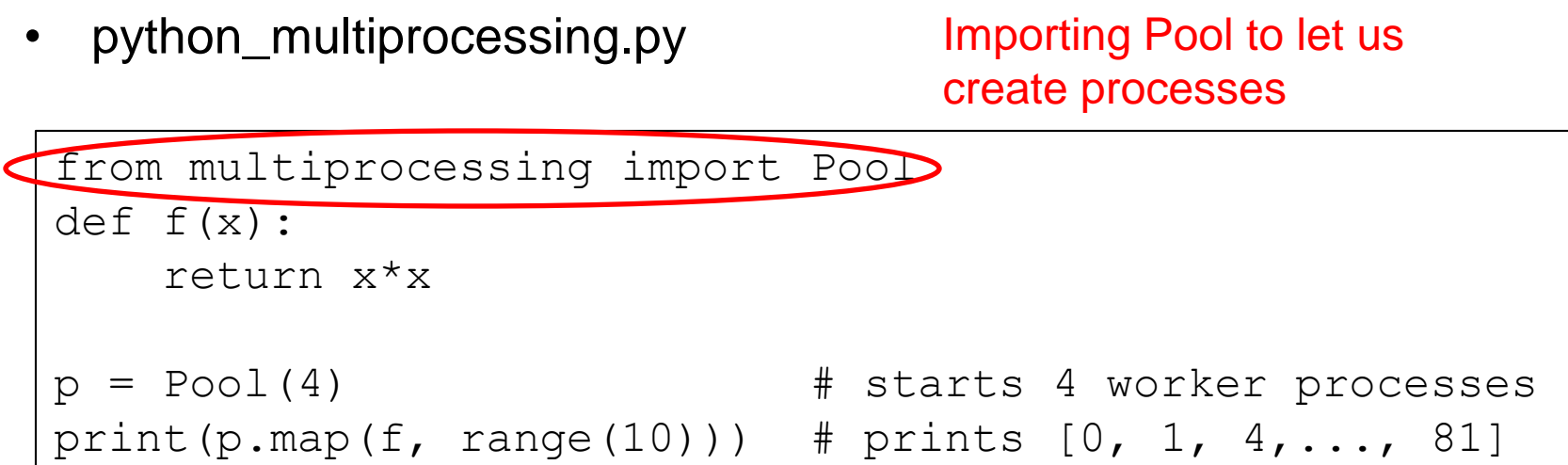

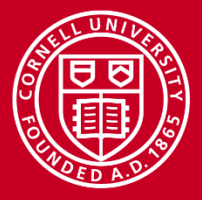

• python\_multiprocessing.py

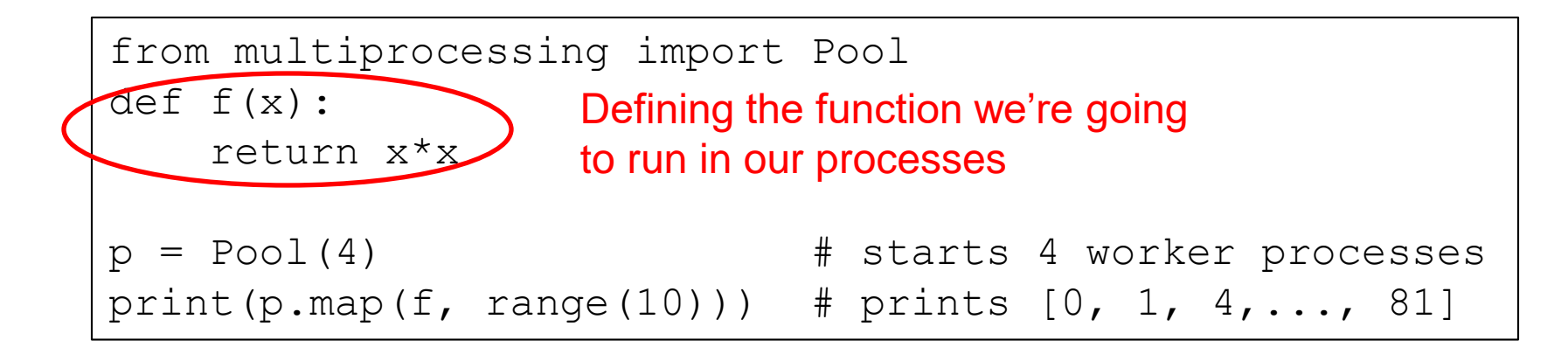

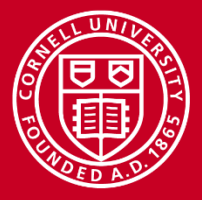

## **Lab 1: Multiprocess example**

• python\_multiprocessing.py

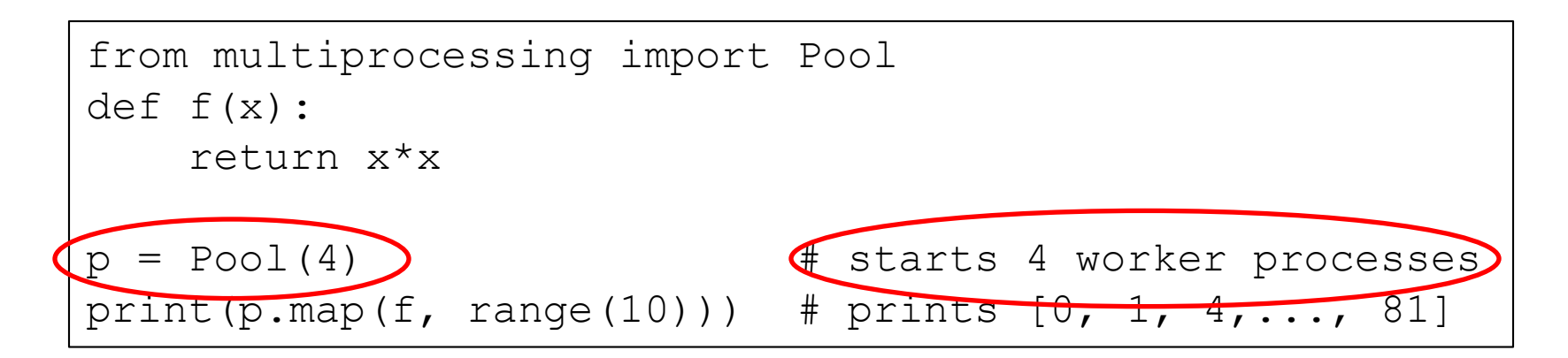

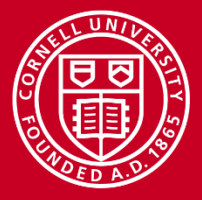

• python\_multiprocessing.py

```
from multiprocessing import Pool
def f(x):
   return x*x
p = Pool(4) # starts 4 worker processesprint(pmap(f, range(10))) # prints [0, 1, 4, ..., 81]
```
Chunks up and sends the iterable, range  $(10)$ , to the pooled processes and prints their output; like the built-in map() function but only takes one iterable

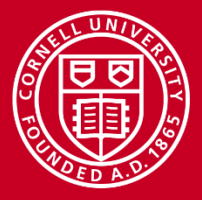

• python\_multiprocessing.py

```
from multiprocessing import Pool
def f(x):
   return x*x
p = Pool(4) # starts 4 worker processesprint(p.map(f, range(10))) # prints [0, 1, 4, \ldots, 81]
```
Run in an interactive session:

```
$ idev -r$ module load python
$ python python multiprocessing.py
[0, 1, 4, 9, 16, 25, 36, 49, 64, 81]
```
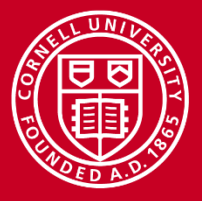

## **Python and MPI**

- The mpi4py package allows us to run MPI Python, across nodes
- mpi4py initializes MPI when imported and contains all the standard MPI calls
- mpi4py is already present on Stampede in Python 2.7
- For production code, exchange data as numpy arrays (see Cornell Virtual Workshop "Python for High Performance" for an example)

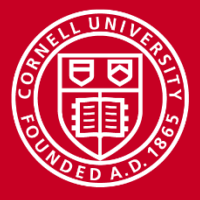

## **Python and MPI**

• mpi\_python.mpi

```
from mpi4py import MPI
import socket
comm = MPI.COMM_WORLD
print "Hello! I am rank %02d from %02d on host %s \n" 
% (comm.rank , comm.size , socket.gethostname())
```
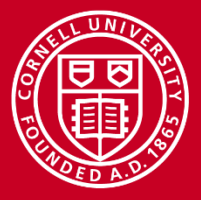

• mpi\_python.mpi

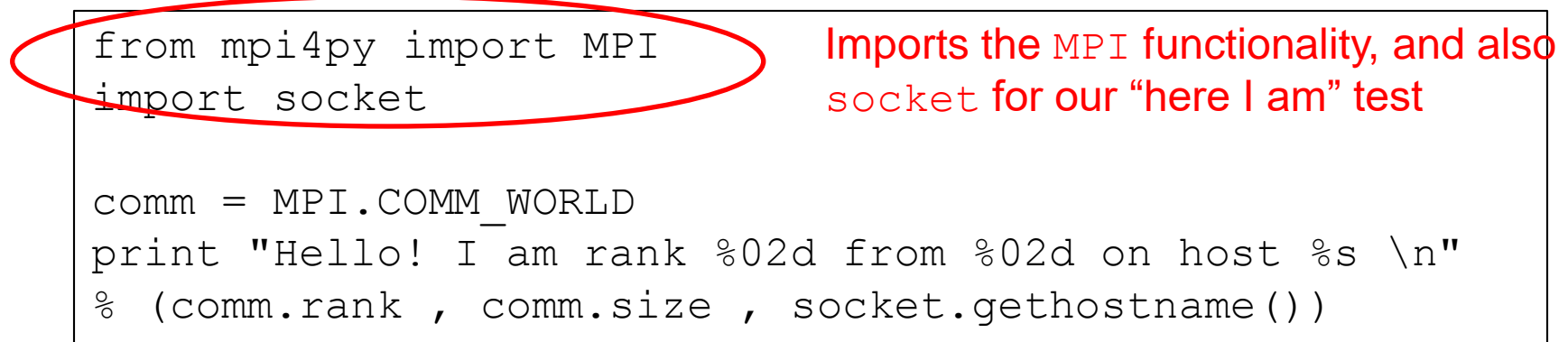

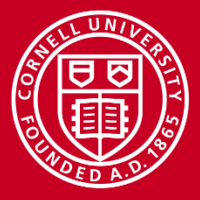

• mpi\_python.mpi

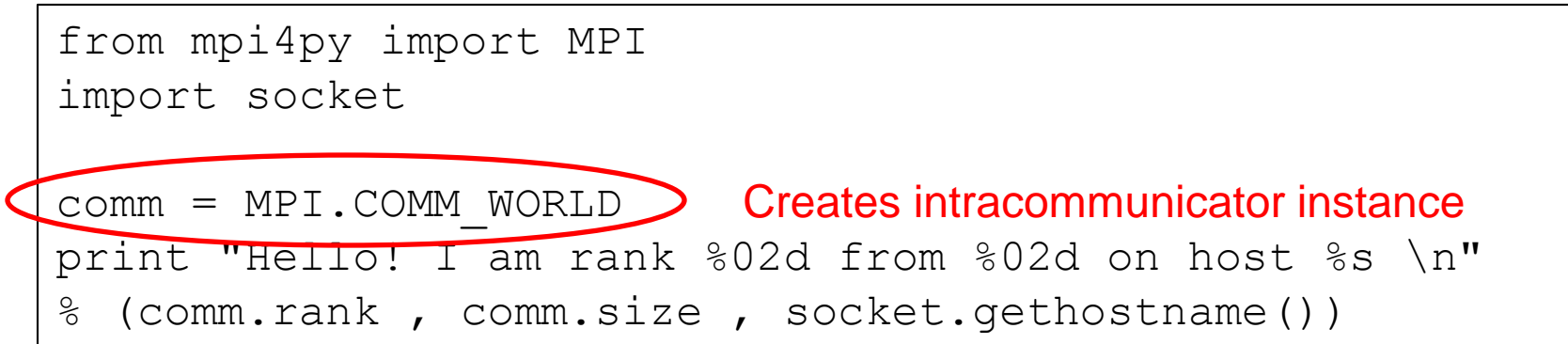

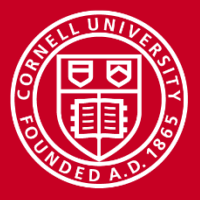

• mpi\_python.mpi

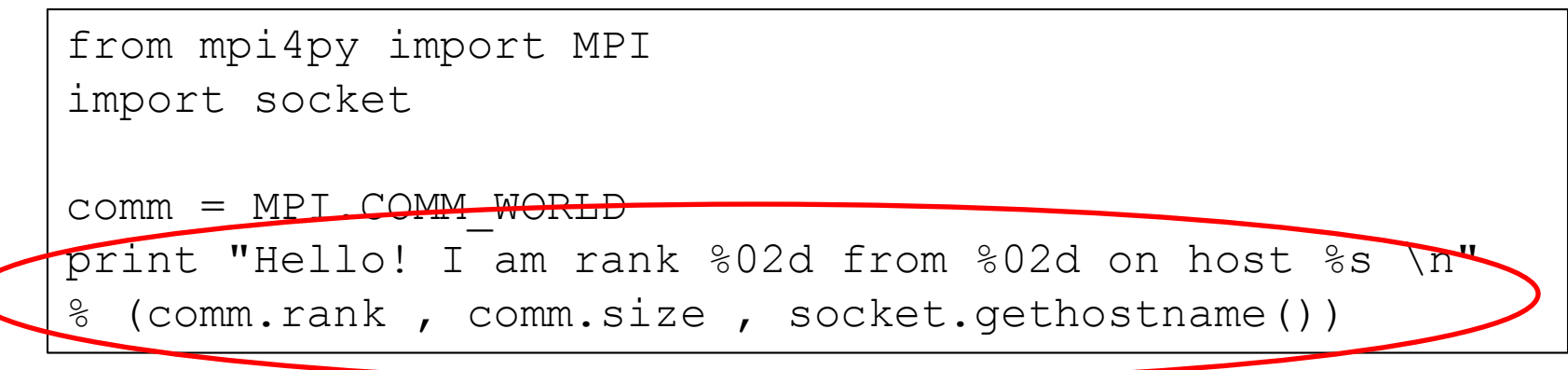

#### Each process reports back

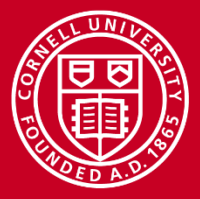

• mpi\_python.mpi

```
from mpi4py import MPI
import socket
comm = MPI.COMM_WORLD
print "Hello! I am rank %02d from %02d on host %s \n" 
% (comm.rank , comm.size , socket.gethostname())
```
\$ idev –N 2 –n 24 \$ module load python \$ ibrun python mpi\_python.mpi Hello! I am rank 09 from 24 on host c557-303.stampede.tacc.utexas.edu Hello! I am rank 00 from 24 on host c557-303.stampede.tacc.utexas.edu …

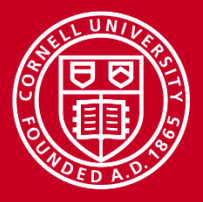

## **R on Stampede 2: basics**

- *Don't* run R Scripts on login nodes!
- *Do* use:

module load Rstats

- $-$  Note that module load R also works, but you don't get the optimized builds that way.
- Options for R include:
	- sbatch for traditional batch
	- idev for interactive sessions on compute notes
	- RDesktop on the visualization portal

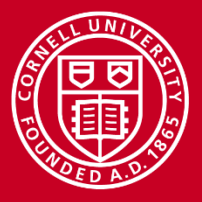

## **R on Stampede 2: basics**

- *Don't* run R Scripts on login nodes!
- *Do* use:

module load Rstats

- Note that module load R also works, but you don't get the optimized builds that way.
- Options for R include:
	- sbatch for traditional batch
	- idev for interactive sessions on compute notes
	- RDesktop on the visualization portal  $\leftarrow$  We will be using this

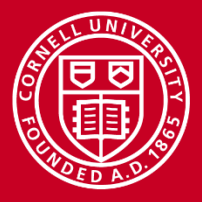

## **R on Stampede 2: basics**

- *Don't* run R Scripts on login nodes!
- *Do* use:

module load Rstats

- Note that module load R also works, but you don't get the optimized builds that way.
- Options for R include: – sbatch for traditional batch – idev for interactive sessions on compute notes – RDesktop on the visualization portal But also using console

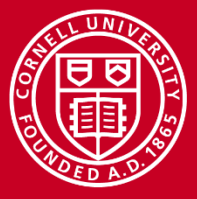

#### **The bare-bones environment**

```
abrazier@login3.stampede:~
                                                                      \Box\times--- Stampede 1 will start phased decommissioning in January 2017 ---
         --- The KNLs are now available <> Start migrating today ---
           https://portal.tacc.utexas.edu/user-news/-/news/101909
           https://portal.tacc.utexas.edu/user-quides/stampede#knl
login3.stampede(1)$ ml Rstats
login3.stampede(2)$ ml
Currently Loaded Modules:
 1) intel/15.0.2 2) mvapich2/2.1 3) xalt/0.6 4) TACC 5) Rstats/3.2.1
login3.stampede(3)$ which R
/opt/apps/intel15/mvapich2 2 1/Rstats/3.2.1/bin/R
login3.stampede(4)$ ml whatis Rstats
Rstats/3.2.1 : Name: R
Rstats/3.2.1: Version: 3.2.1
Rstats/3.2.1: Version-notes: Compiler:intel15, MPI:mvapich2 2 1
                   : Category: Applications, Statistics, Graphics
Rstats/3.2.1: Keywords: Applications, Statistics, Graphics, Scripting La
Rstats/3.2.1
nquage
Rstats/3.2.1
                   : URL: http://www.r-project.org/
Rstats/3.2.1: Description: statistics package
login3.stampede(5)$
```
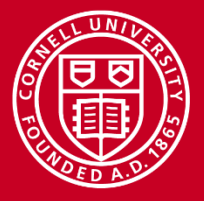

### **Rstats?**

- Includes a TACC-maintained optimized build of R
- Compiled with Intel compilers and linked against MKL math library
- We already told you this, but on Stampede, make sure you module load Rstats because although module load R also works on Stampede, you don't want to use that.
- Much of what you already know about Stampede, including batch and interactive jobs, is relevant to R on Stampede.

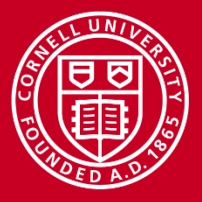

## **Multicore operations: the secret sauce**

- R is, by default, single-threaded (as is the case with Python)
- On Stampede-KNL, as you have learnt, all the performance benefits come from running on multiple cores
- How to run on multiple cores in R?
	- The version of R built with MKL will give you automatic multithreading based on library heuristics, as we discussed for Python, earlier. The R Studio on the Vis portal also gives you this
	- You can use packages which have parallelism built in
	- You can use SNOW/RMPI
	- You can use Snowfall

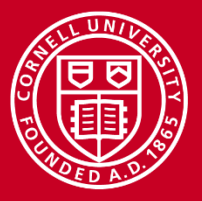

## **Multicore operations: the secret sauce**

- R is, by default, single-threaded
- On Stampede-KNL, as you have learnt, all the performance benefits come from running on multiple cores
- How to run on multiple cores in R?
	- The version of R built with MKL will give you automatic multithreading based on library heuristics, as we discussed for Python, earlier. The R Studio on the Vis portal also gives you this IMPORTANT!
	- You can use packages which have parallelism built in
	- You can use SNOW/RMPI
	- You can use Snowfall

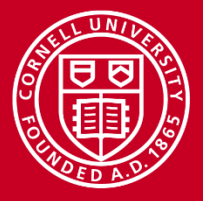

## **Use the right package: multicore**

- The multicore package contains functions for parallel execution, where all spawned processes share the full state of R at spawning
- Configurable value for cores but defaults to all the available cores.
- A key function is  $mclapply$ , a multicore version of  $lapply$
- parallel and collect are used to spawn processes and collect results

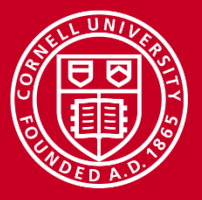

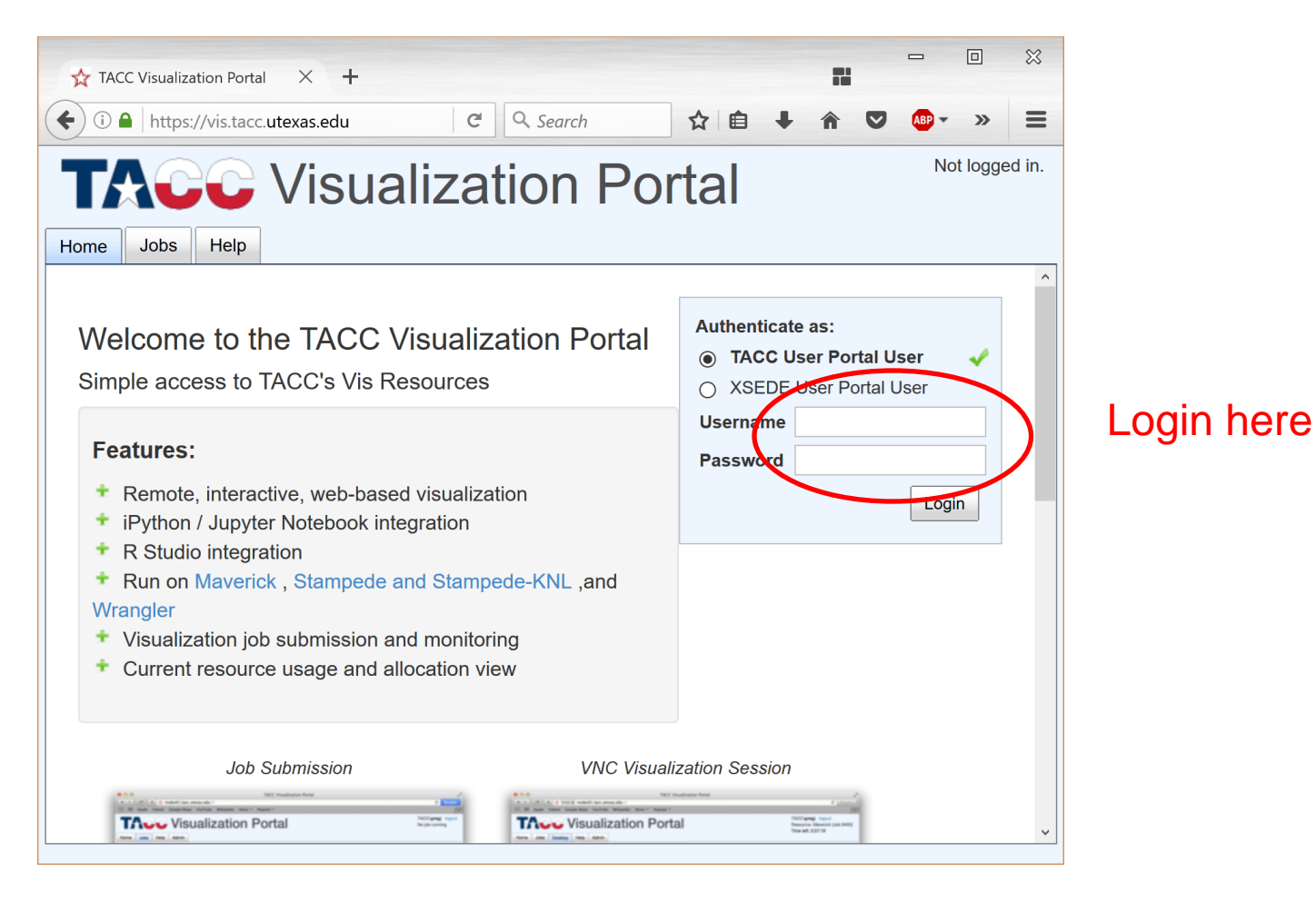

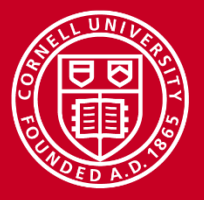

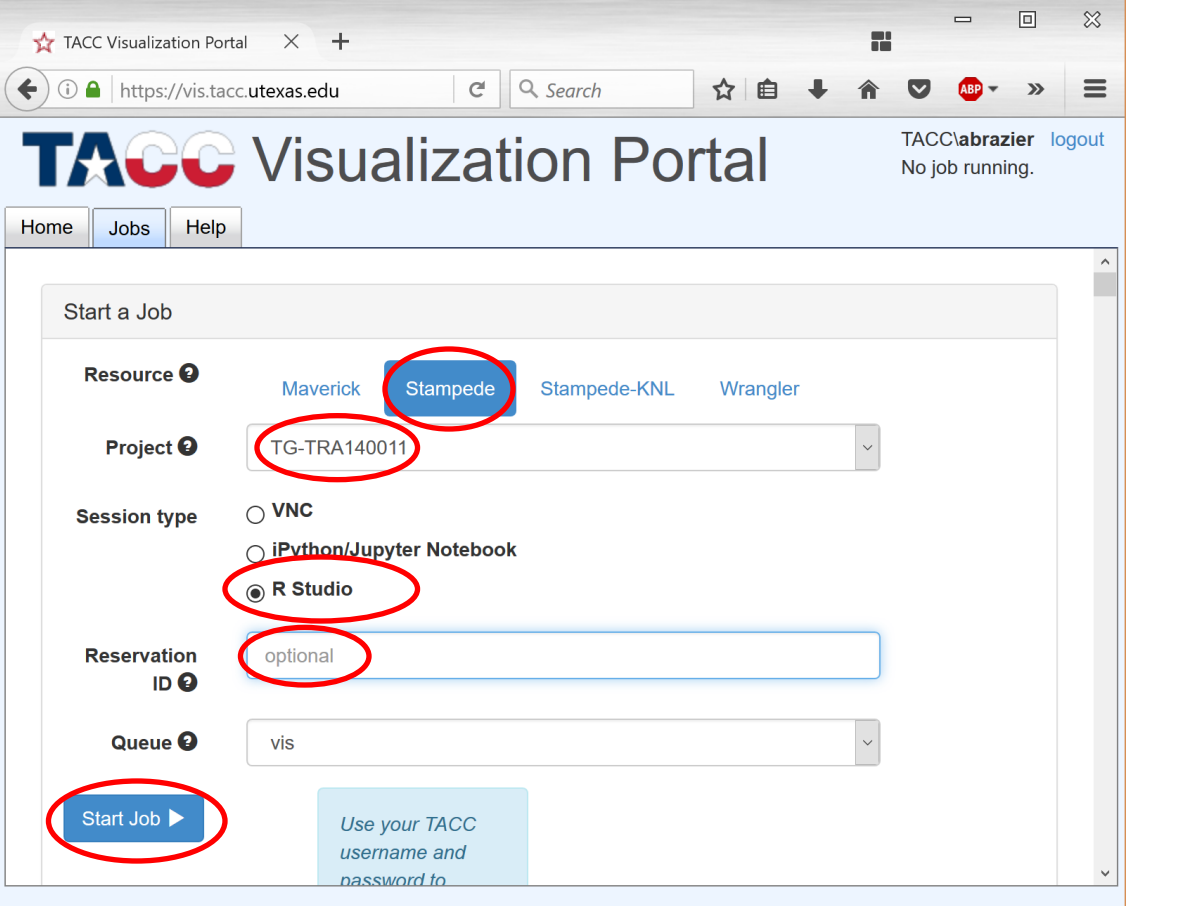

Important selections highlighted

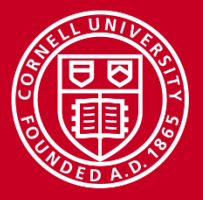

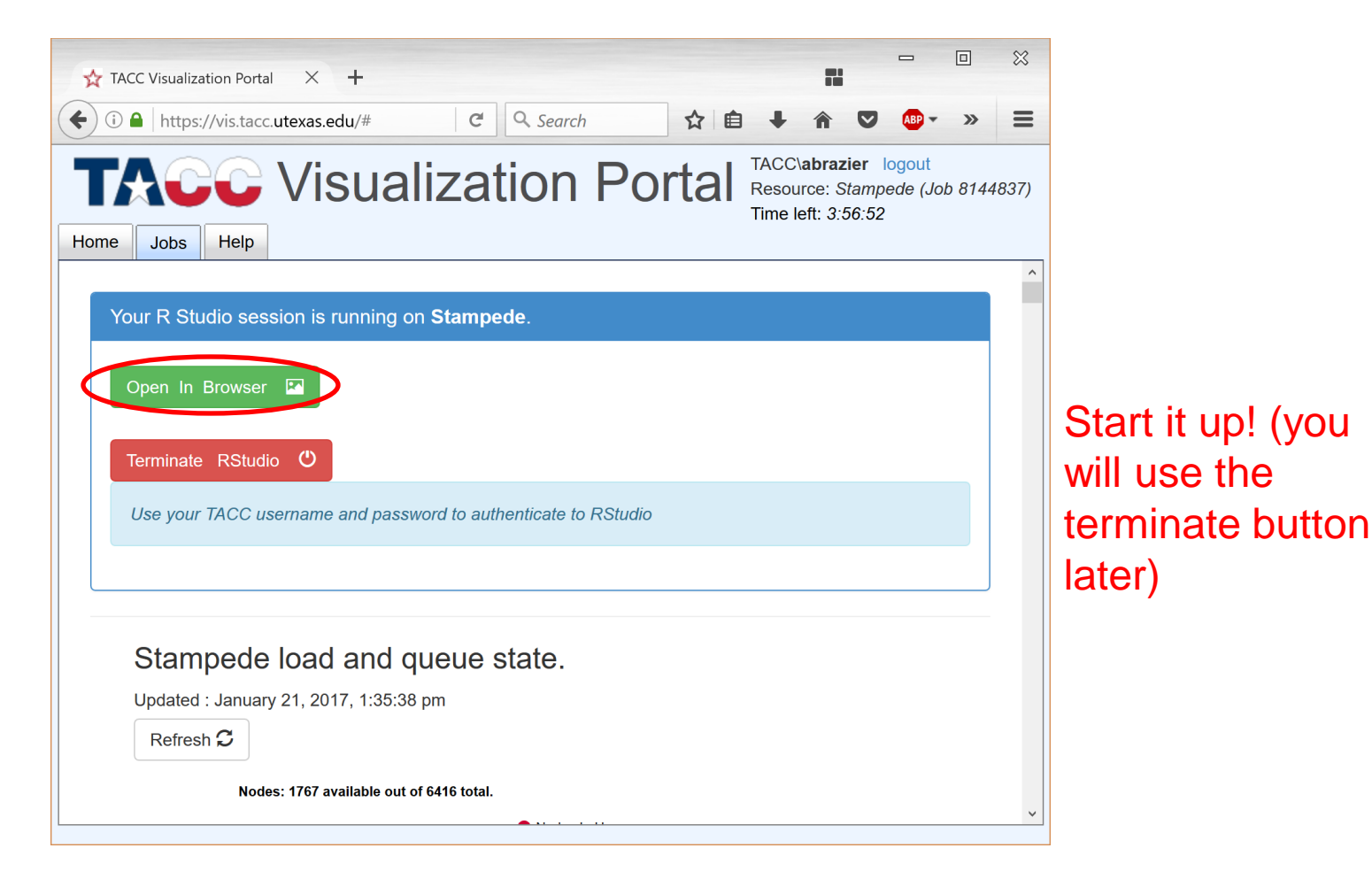

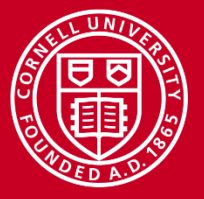

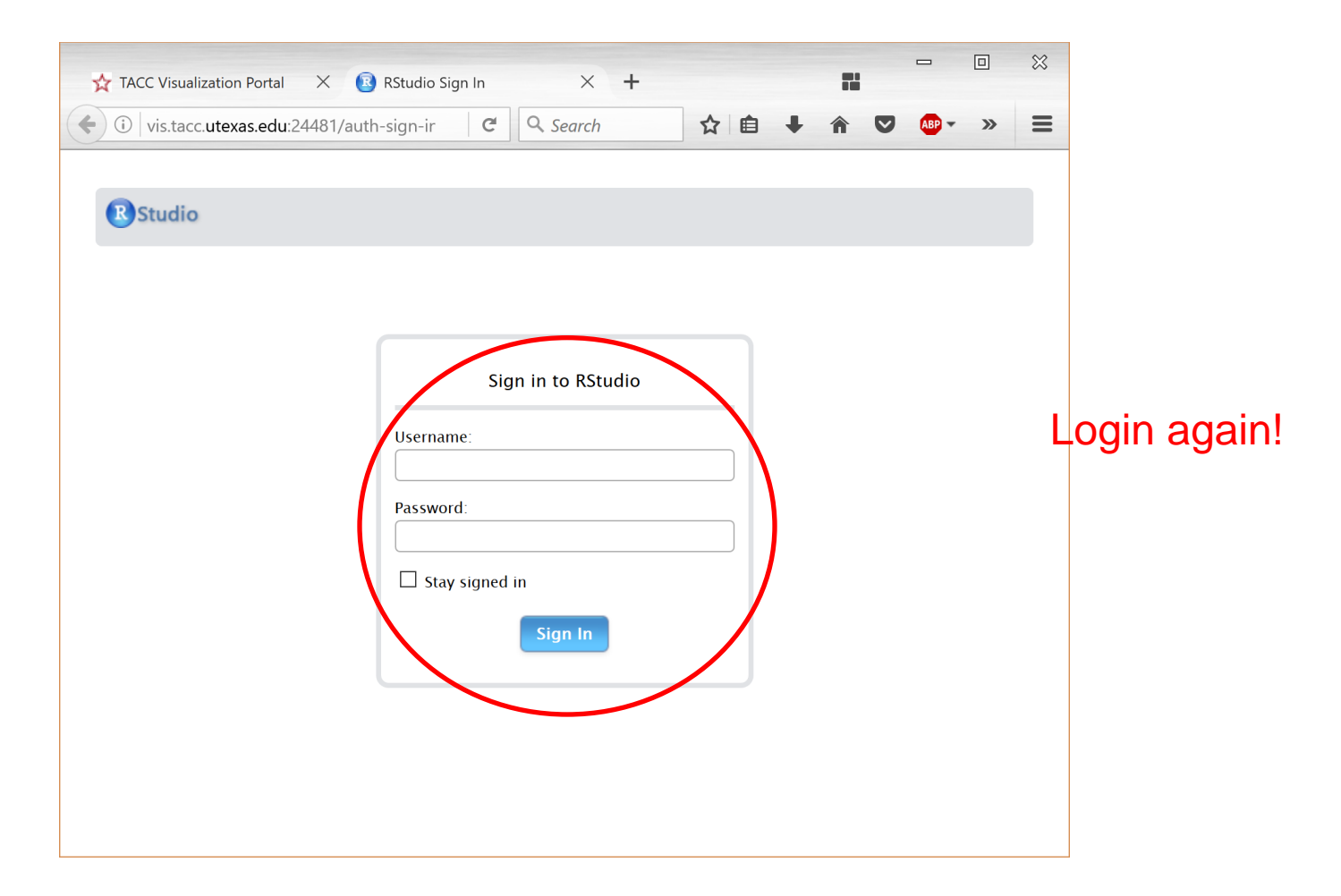

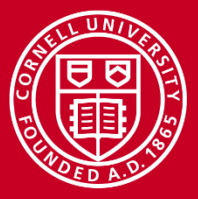

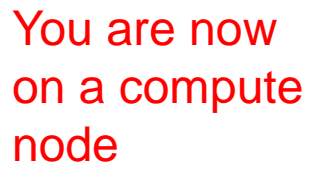

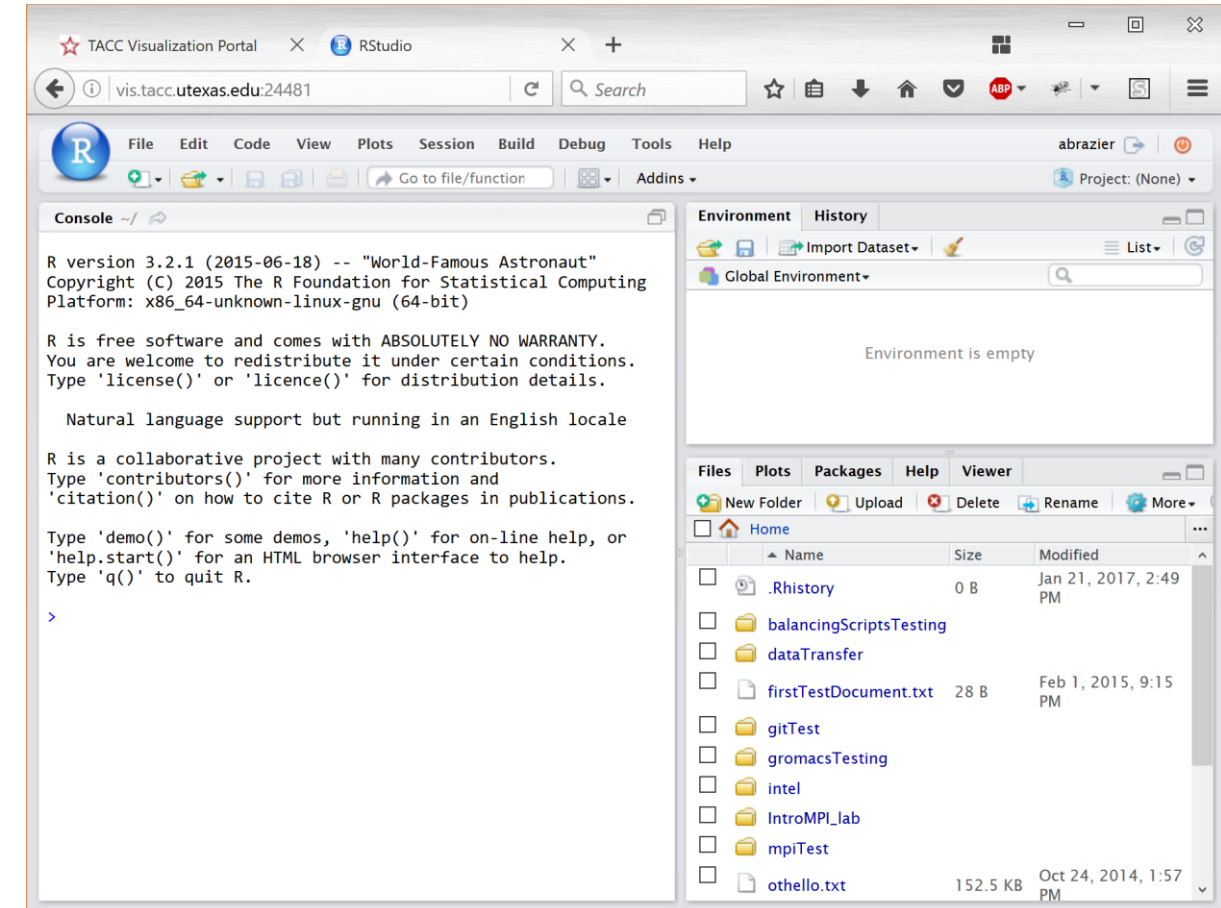

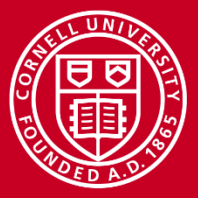

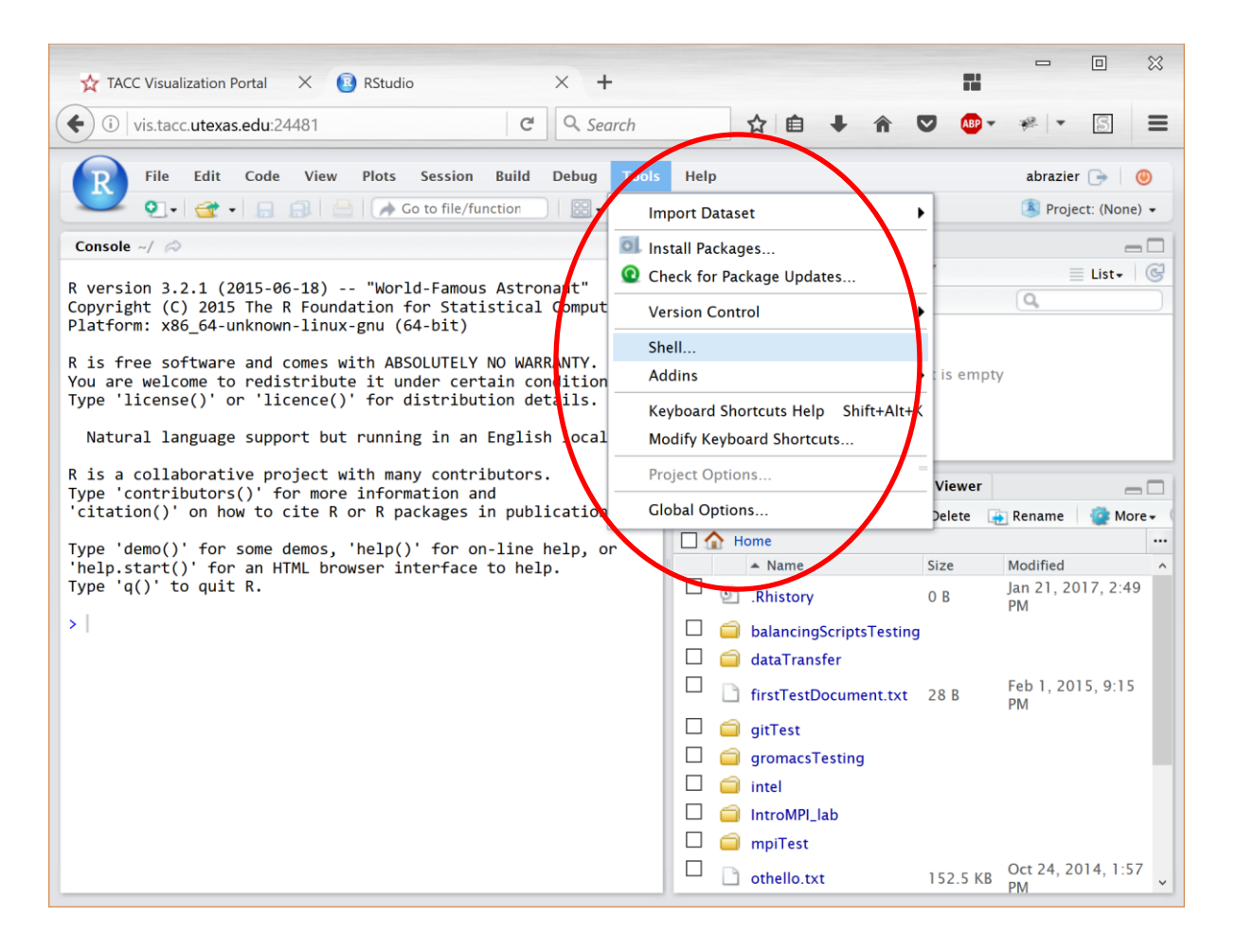

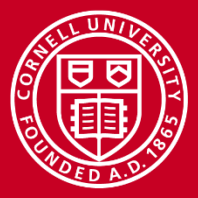

## **Lab 3: Rstudio and Multicore**

#### OMP\_NUM\_THREADS is not set. You could set it here in shell

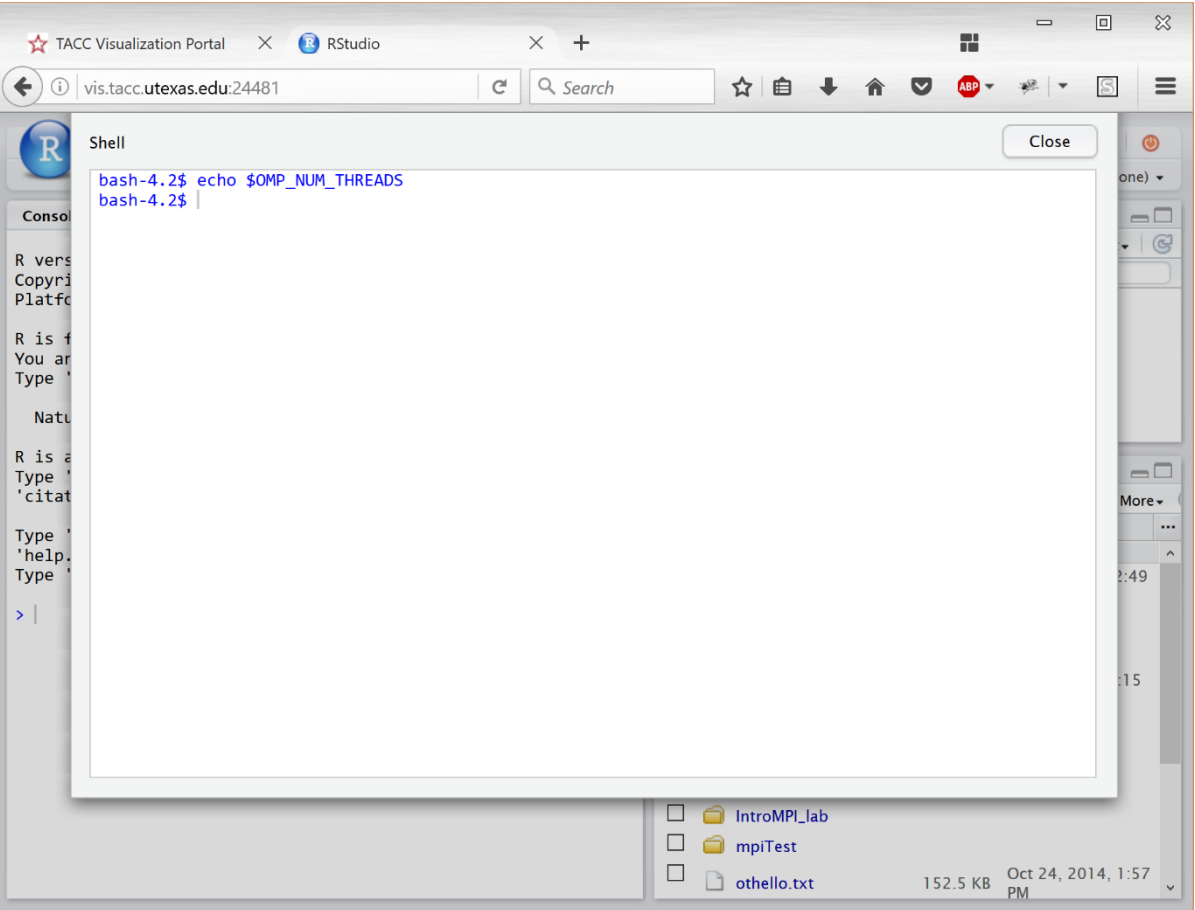

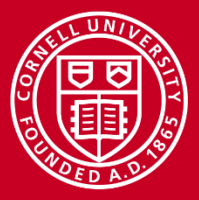

### **Lab 3: Rstudio and Multicore**

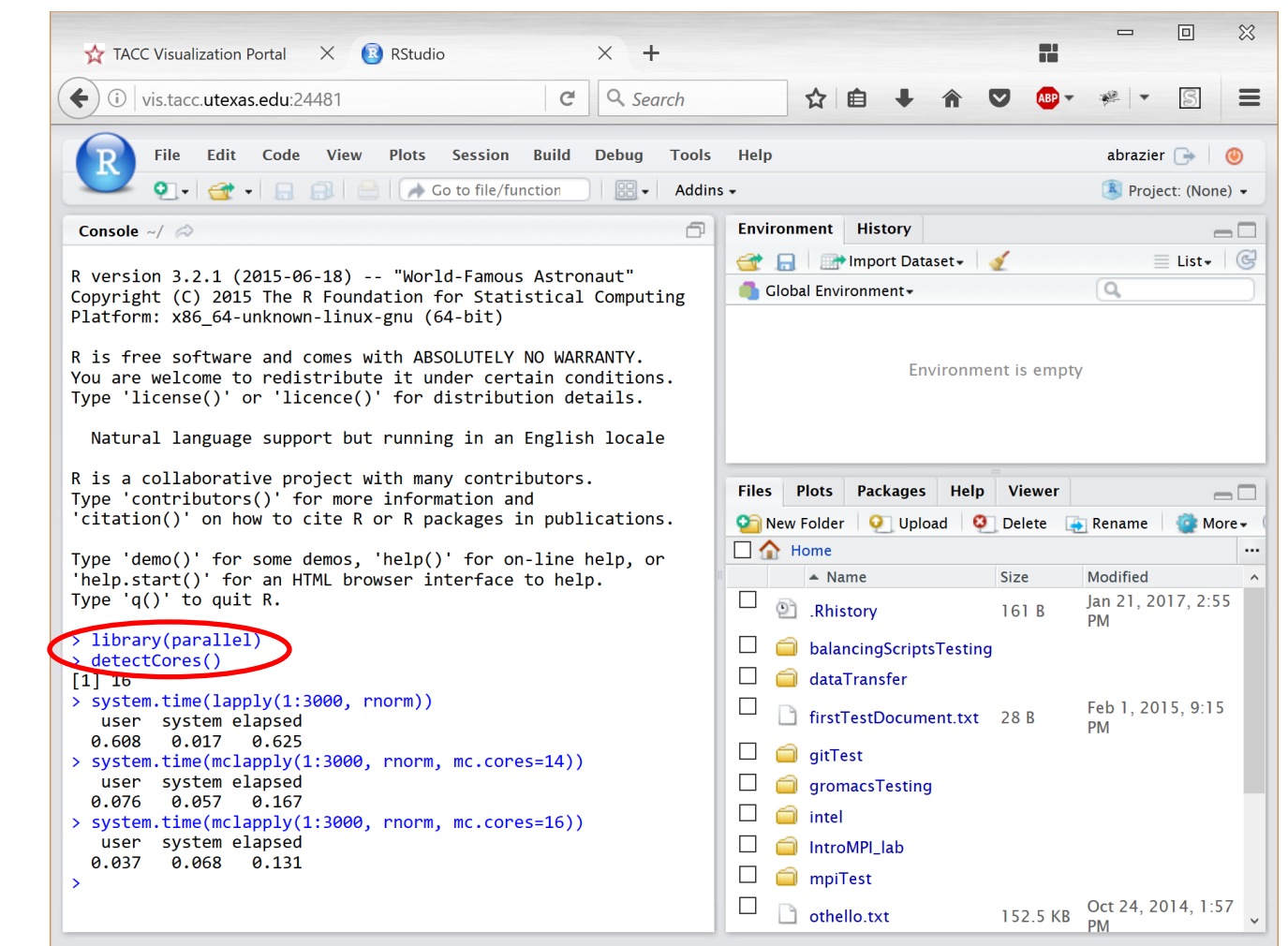

Call up parallel library, check number of cores

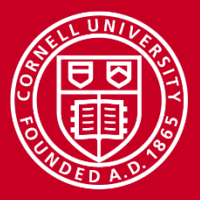

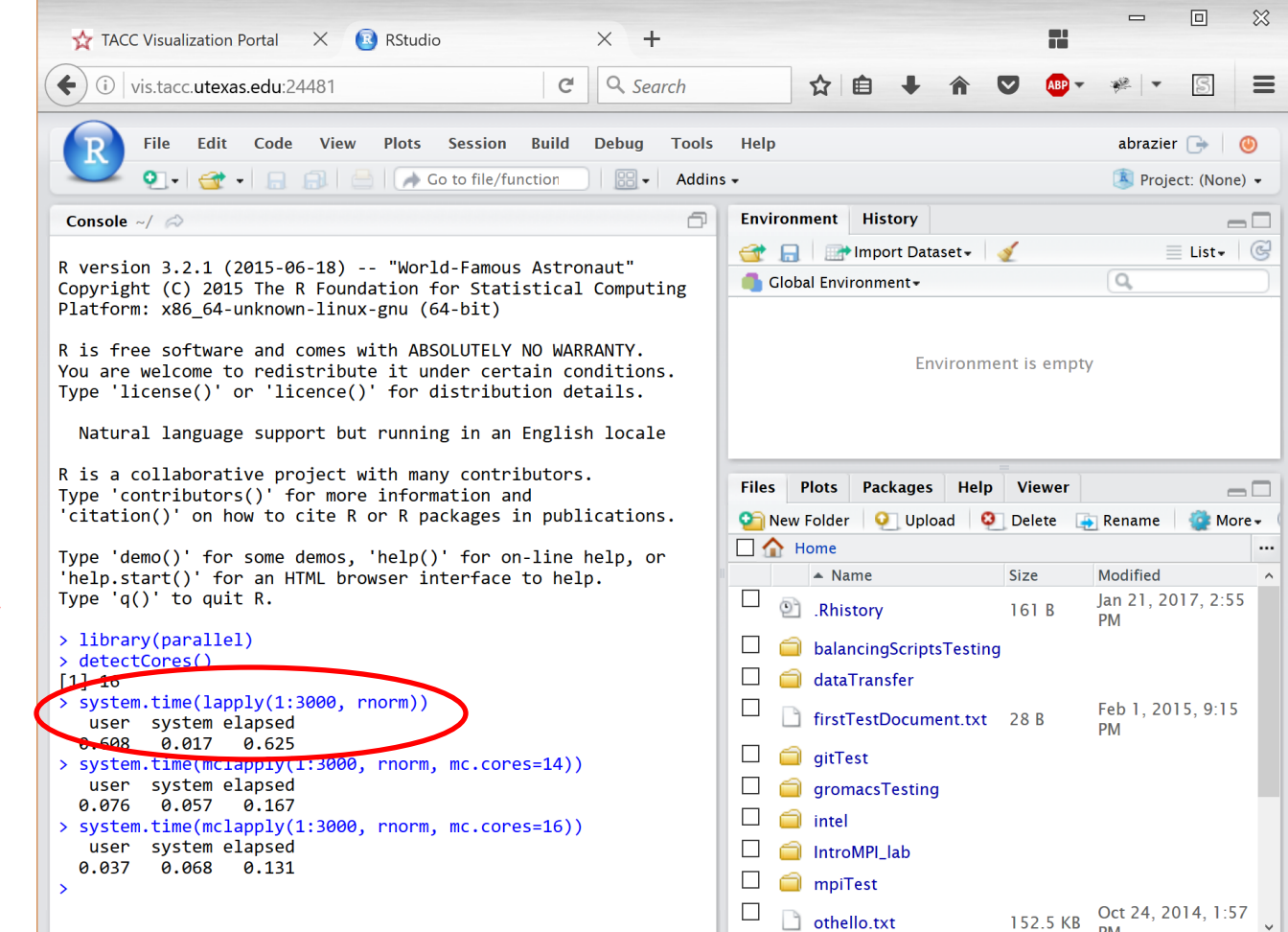

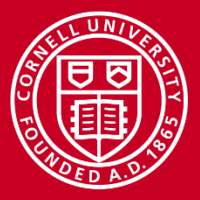

### **Lab 3: Rstudio and Multicore**

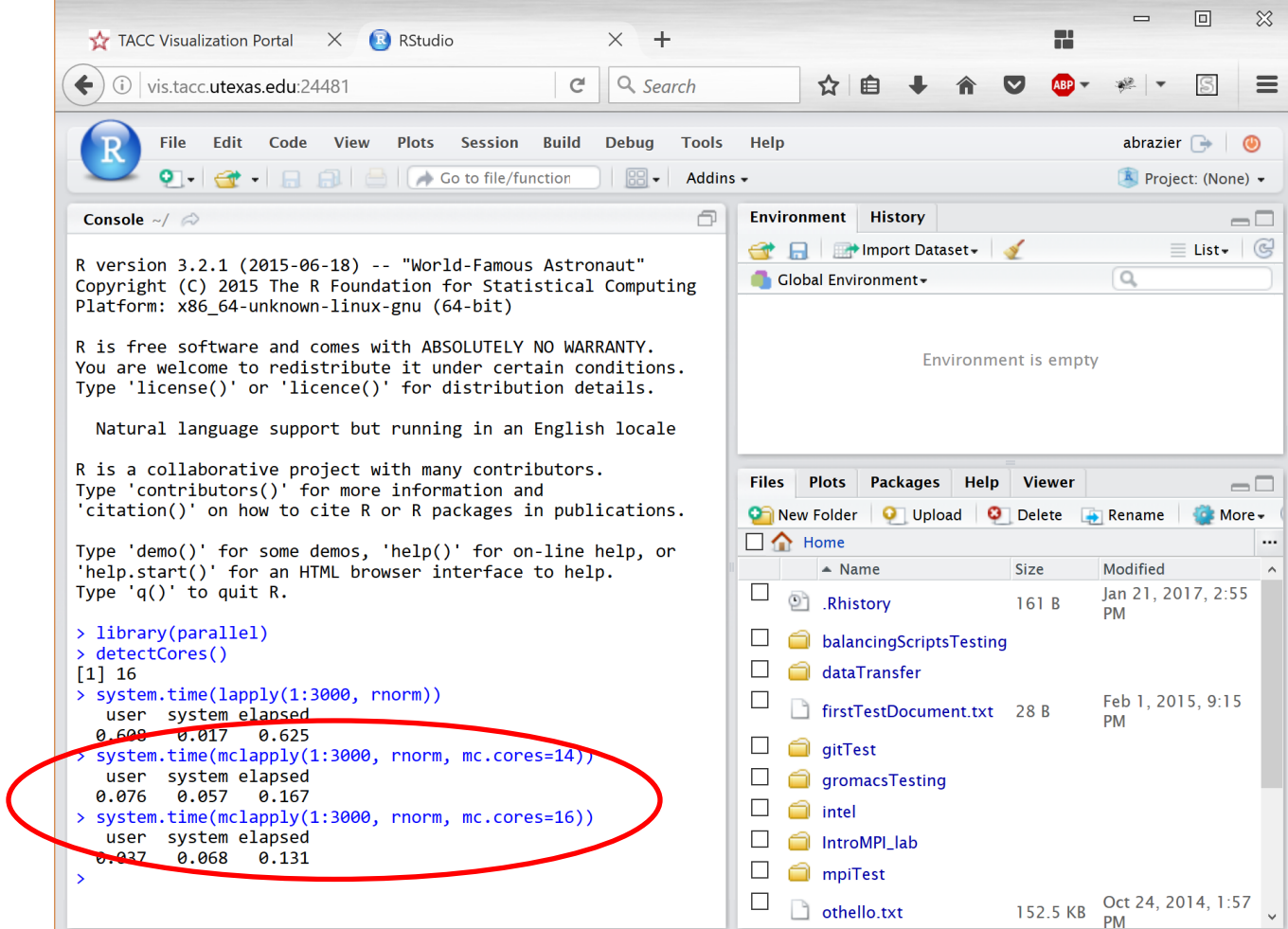

Use

try

mclappy,

different

numbers

of cores

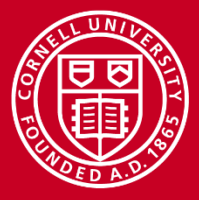

## **Details**

Call up parallel library, check number of cores

```
> library(parallel)
> system.time(lapply(1:3000, rnorm))
  user system elapsed 
  0.713 0.012 0.725 
> system.time(mclapply(1:3000, rnorm, mc.cores=14))
  user system elapsed 
  0.145 0.082 0.252 
> system.time(mclapply(1:3000, rnorm, mc.cores=16))
  user system elapsed 
  0.072 0.082 0.173
```
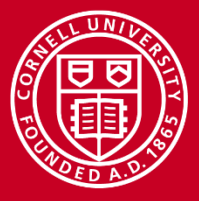

## **Details**

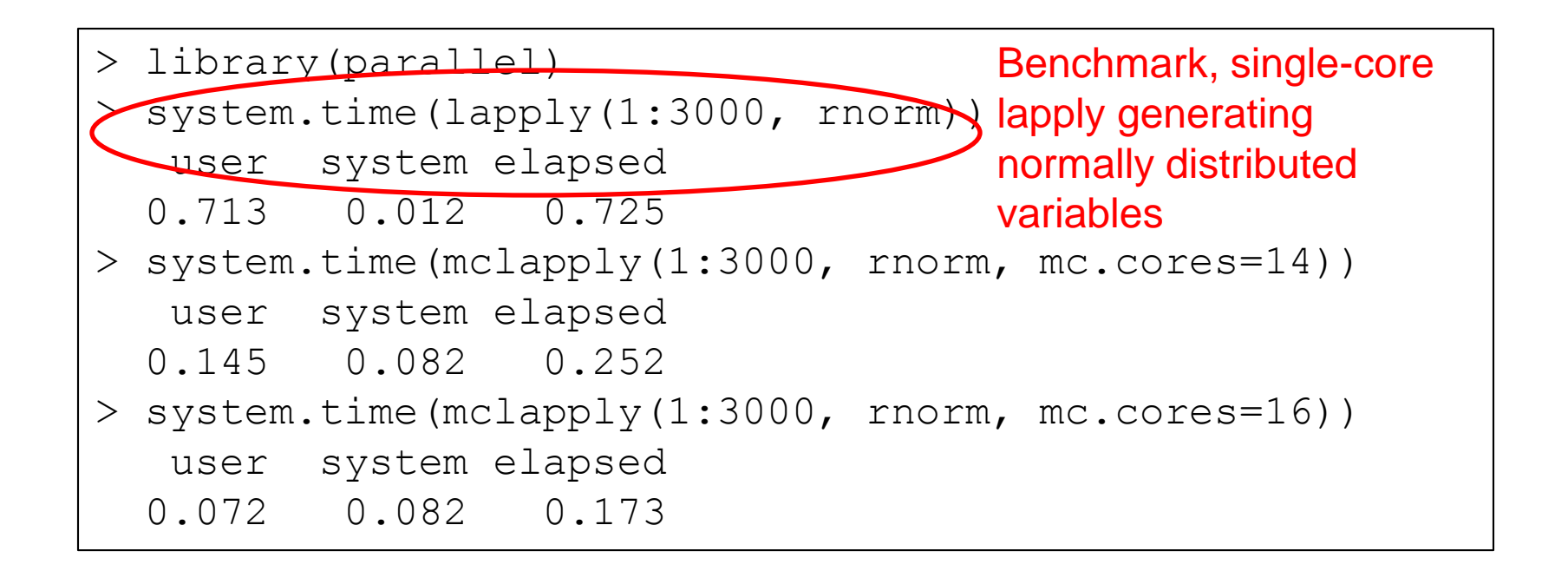

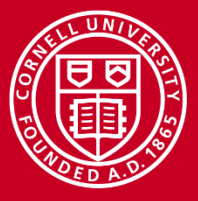

### **Details**

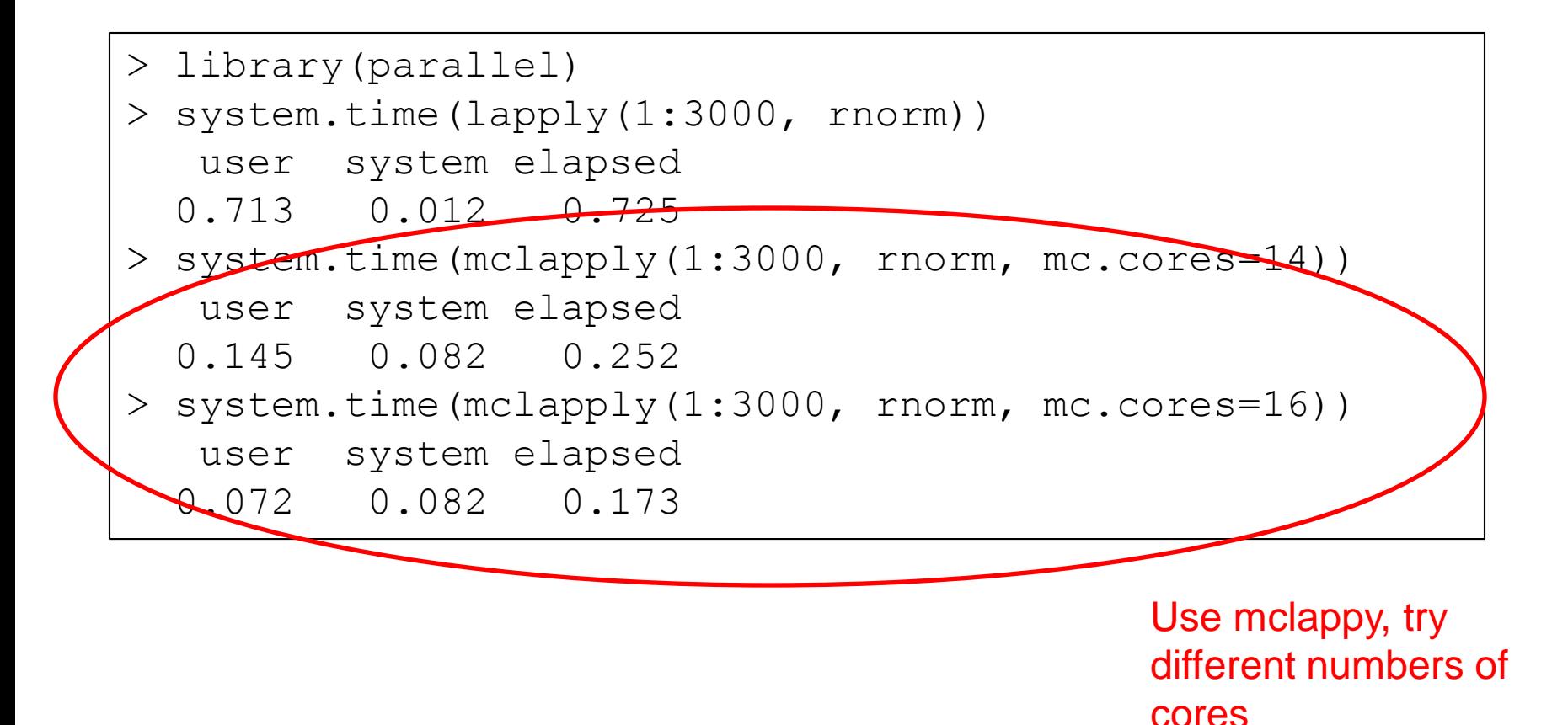

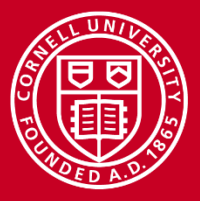

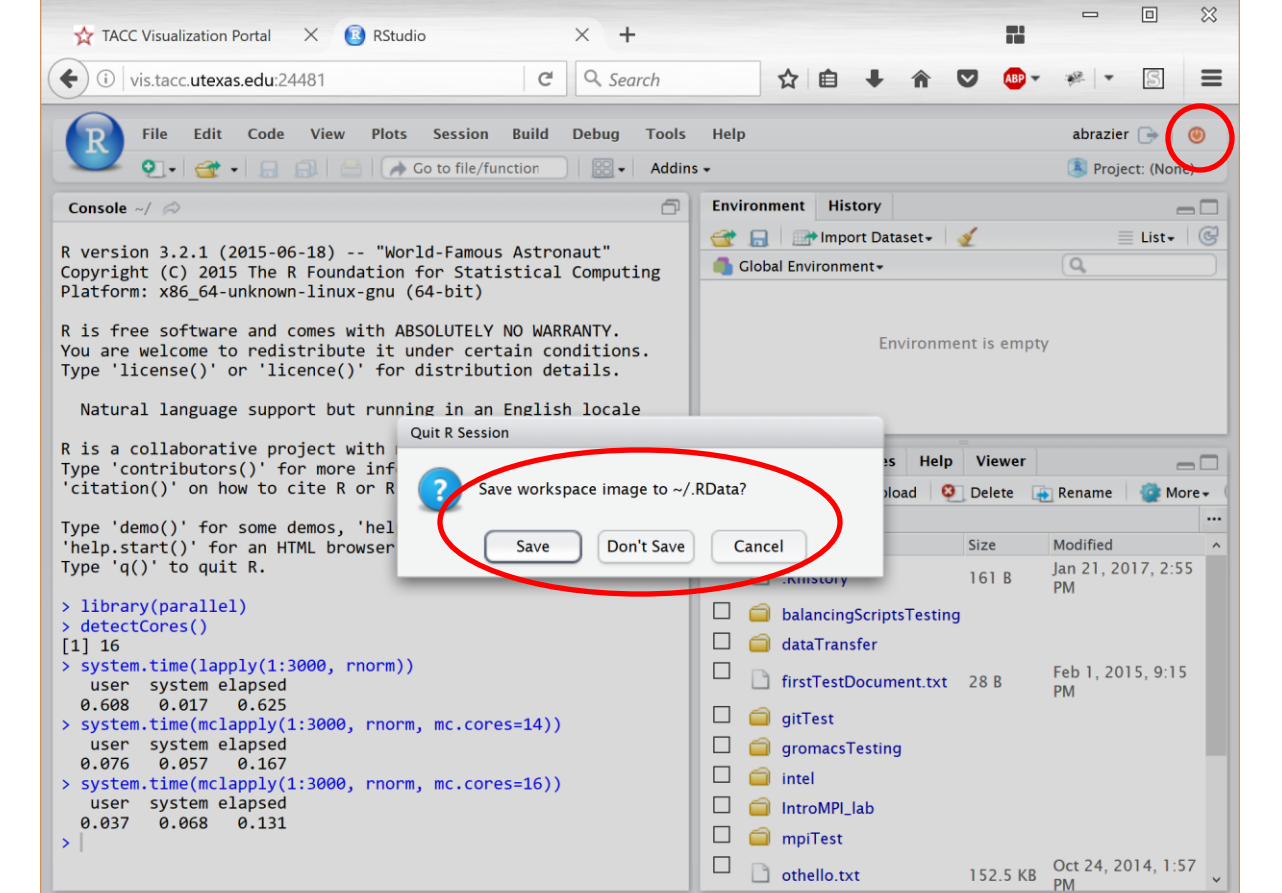

#### 1<sup>st</sup>: quit session

2<sup>nd</sup>: can save workspace to your home directory

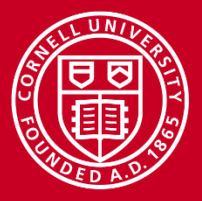

### **Lab 3: Rstudio and Multicore**

#### Return to vis portal page

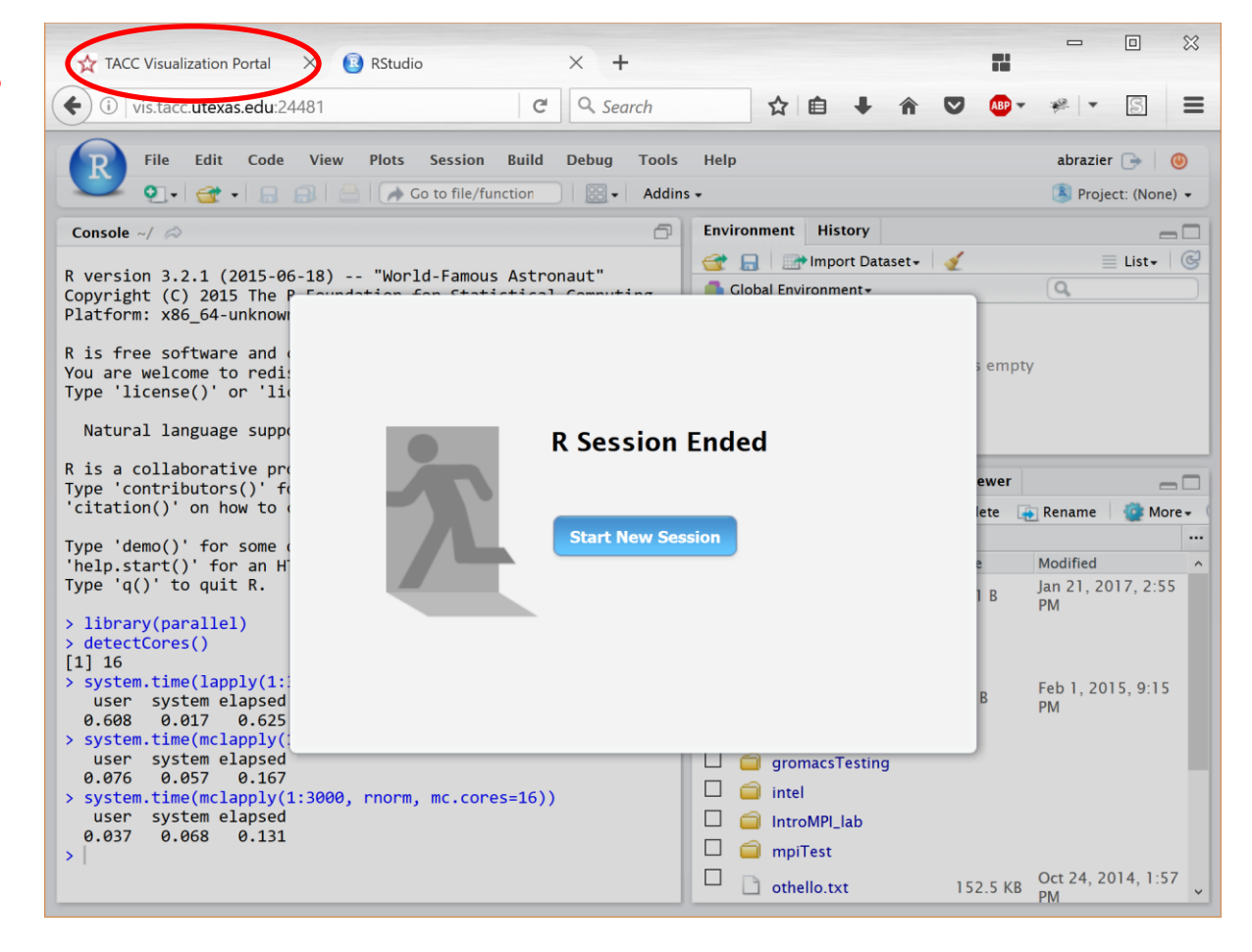

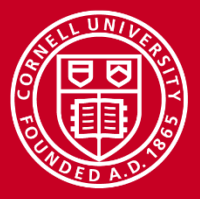

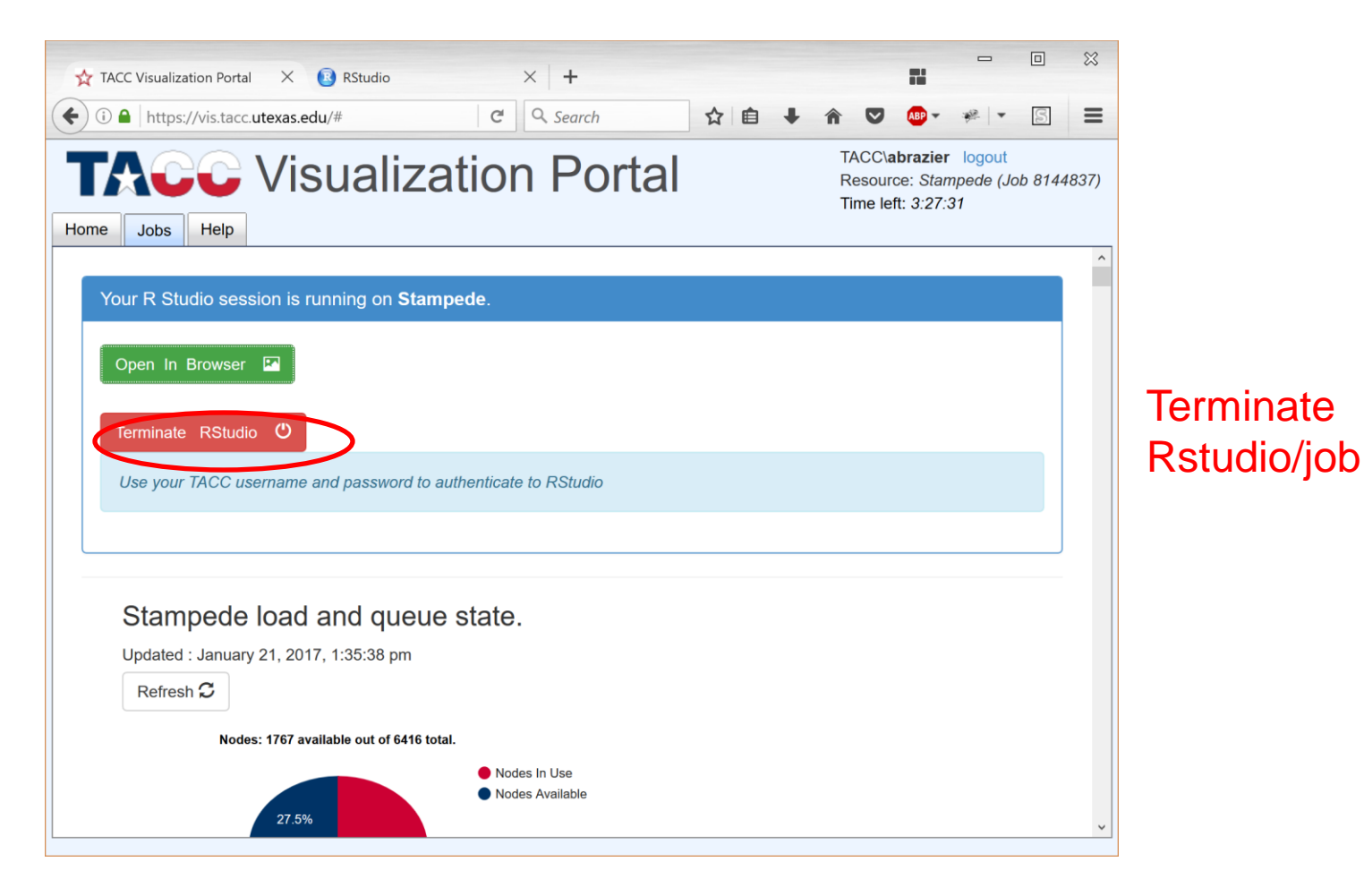

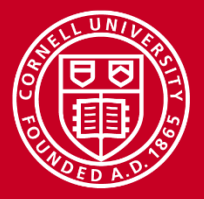

## **MPI with SNOW**

- SNOW stands for Simple Network of Workstations. For embarrassingly parallel applications.
- SNOW is built atop RMPI, but you do not need to know MPI to use it
- Has a master/servant model, one master process controls the other processes, gathers the output and can perform additional processing
- Can be used on one node (Lab 4) or multiple nodes (Lab 5)

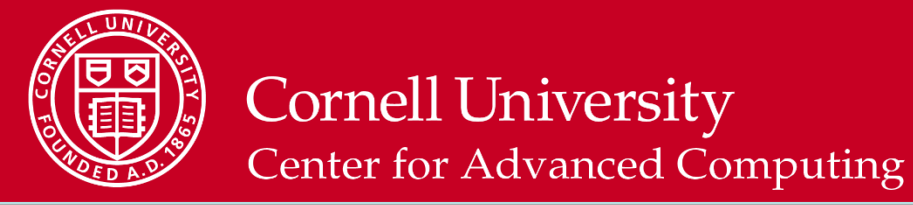

• Look at birthday.R: \$ less -N birthday.R

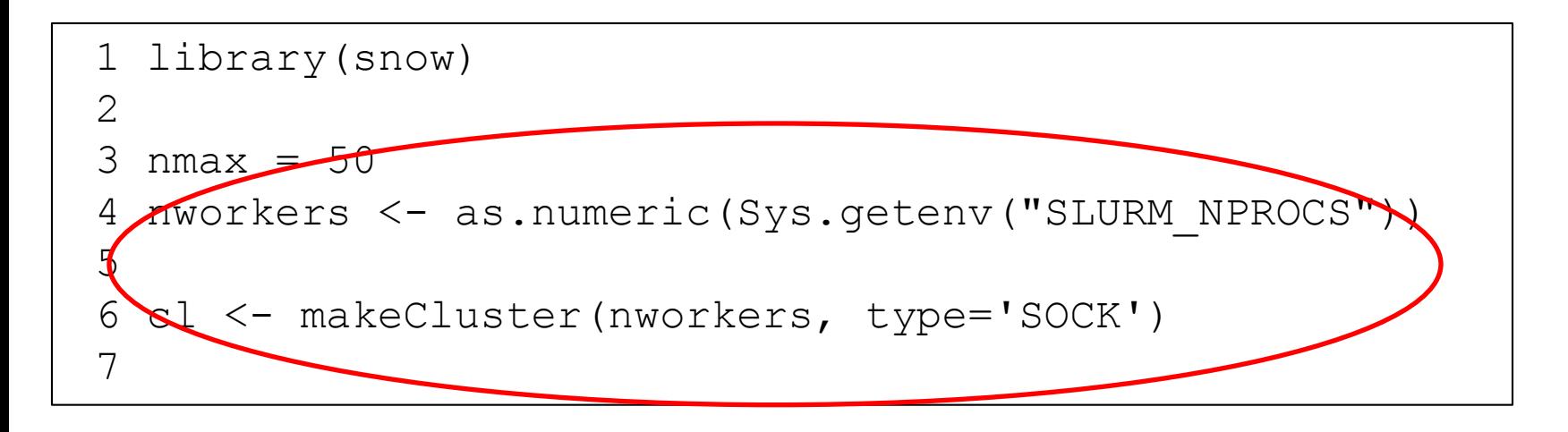

Set up "cluster"

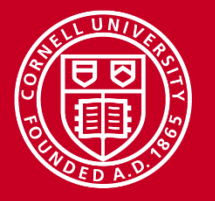

• Look at birthday.R: \$ less -N birthday.R

```
8 pbday <- function(n) {
9 ntests <- 1000
10 pop <- 1:365
11 anydup <- function(i)
12 any(duplicated(sample(pop, n,replace=TRUE)))
13 sum(sapply(seq(ntests), anydup)) / ntests
14 }
15 clusterExport(cl, list('pbday'))
16
17 # print the time to do nmax tests, after
distributing them to the workers
18 system.time( x <- clusterApply(cl, 1:nmax,
function(n) { pbday(n) }) 18 )
```
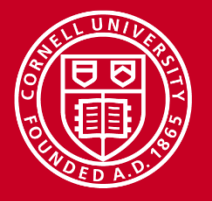

**Look at birthday.R**:  $\frac{1}{2}$  less  $-N$  birthday.R

8 pbday  $\leq$  function (n) { 9 ntests <- 1000 pop  $<-1:365$ anydup  $\leq$  function(i) 12 any(duplicated(sample(pop, n,replace=TRUE)) 13 sum(sapply(seq(ntests), anydup)) / ntests 14 } 15 clusterExport(cl, list('pbday')) 16 17 # print the time to do nmax tests, after distributing them to the workers 18 system.time ( x <- clusterApply(cl, 1:nmax, birthday given function(n) { pbday(n) }) 18 ) *Experimentally* evaluate probability of at least one shared n people

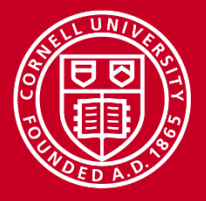

**Look at birthday.R**:  $\frac{1}{2}$  less  $-N$  birthday.R

```
8 pbday <- function(n) {
9 ntests <- 1000
10 pop <- 1:365
11 anydup <- function(i) output to x
12 any(duplicated(sample(pop, n,replace=TRUE)))
13 sum(sapply(seq(ntests), anydup)) / ntests
14 }
15 clusterExport(cl, list('pbday'))
16
17 # print the time to do nmax tests, after 
distributing them to the workers
18 system.time(x \leftarrow \text{clusterApply}(\text{cl}, 1:\text{nmax},funcction(n) {pbday(n) } (18)
                                 Export to cluster and print time to
                                 evaluate for values of n from 1 to 
                                 nmax, and assign computation
```
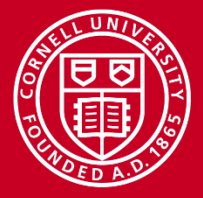

Lab 4: Let it SNOW on one node<sub>that no birthdays shared, for n up</sub> Calculate theoretical probability to nmax

**Look at birthday.R:**  $S$  less  $-N$  birthday.R

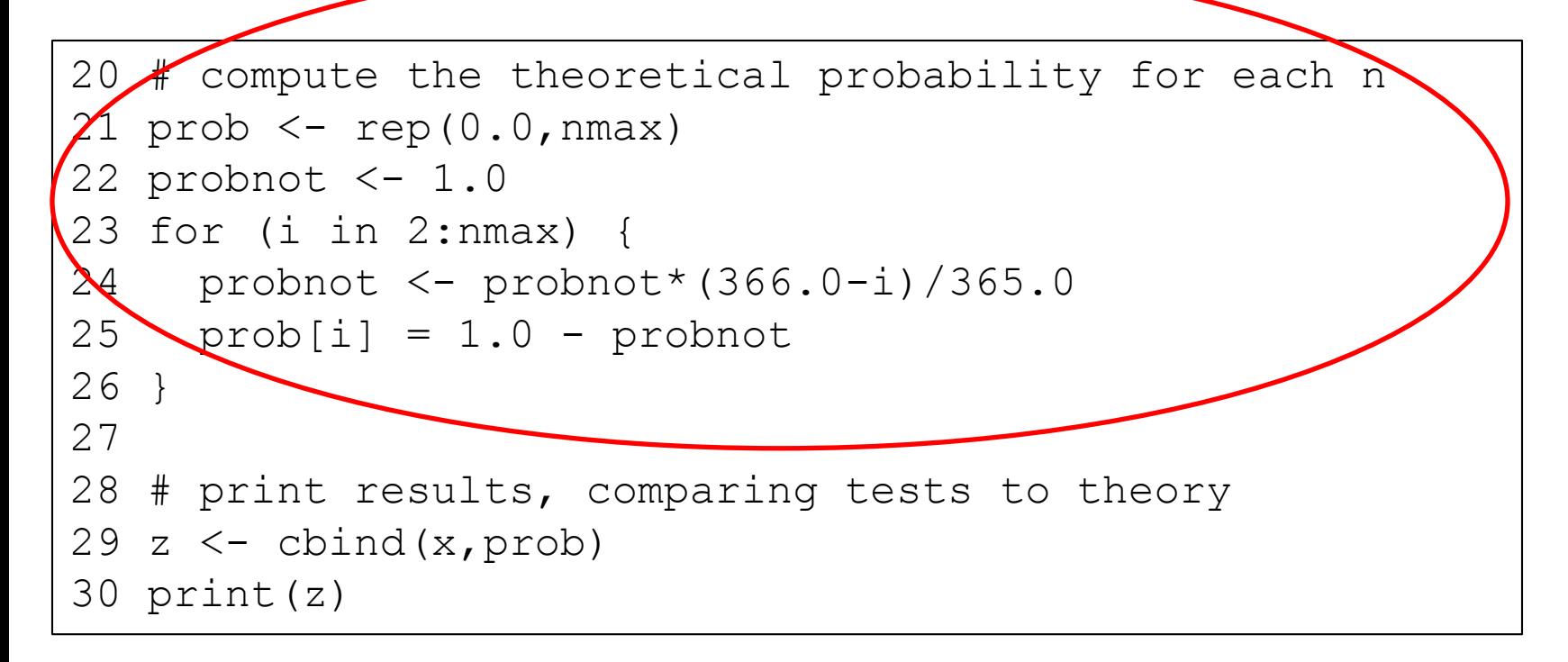

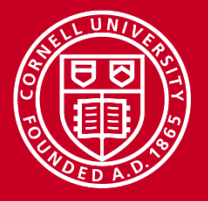

**Look at birthday.R**:  $\frac{1}{2}$  less  $-N$  birthday.R

```
20 # compute the theoretical probability for each n
21 prob \leq rep(0.0, nmax)
22 probnot <-1.023 for (i in 2:nmax) {
24 probnot <- probnot*(366.0-i)/365.0
25 prob[i] = 1.0 - probnot
26 }
27
28 # print results, comparing tests to theory
29 z \leftarrow cbind(x, prob)
30 print(z)Output the 
                                            experimental 
                                            versus theoretical 
                                            values, for each 
                                            test
```
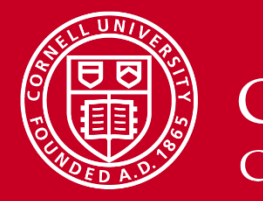

• Now we run birthday.R (note, can use \$ Rscript ./birthday.R if you don't want to see it line-by-line)

\$ idev \$ module load Rstats \$ R --no-save < ./birthday.R

• Look for the runtime output and the displayed results comparing the two methods.

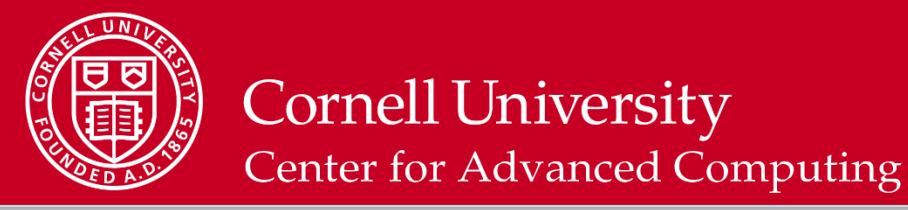

- For this, we use RMPISNOW
- Unfortunately, we can't use the latest Rstats build for this on Stampede, but our batch script takes care of that.
- We will execute SimpleSNOW.R and call it from Run\_SimpleSNOW.sh

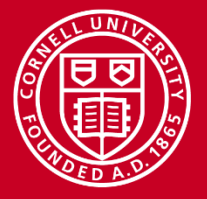

- Read Run\_SimpleSNOW.sh: \$ less -N Run SimpleSNOW.sh
- 1/23/2017 www.cac.cornell.edu 62 1 #!/bin/bash 2 #SBATCH -A XXXXXXXXXXX 3 #SBATCH -N 2 -n 24 4 #SBATCH -p XXXXXXXXXXX 5 #SBATCH -t 00:10:00 6 #SBATCH -J hello 7 #SBATCH –reservation=XXXXXXXX 8 module purge 9 module load TACC 10 module load intel/14.0.1.106 11 module load Rstats 12 13 echo "say hello" 14 ibrun RMPISNOW < ./SimpleSNOW.R 15 echo "done"

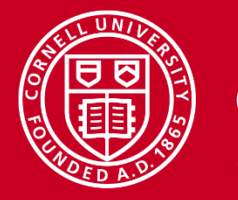

Read Run\_SimpleSNOW.sh: \$ less -N Run SimpleSNOW.sh

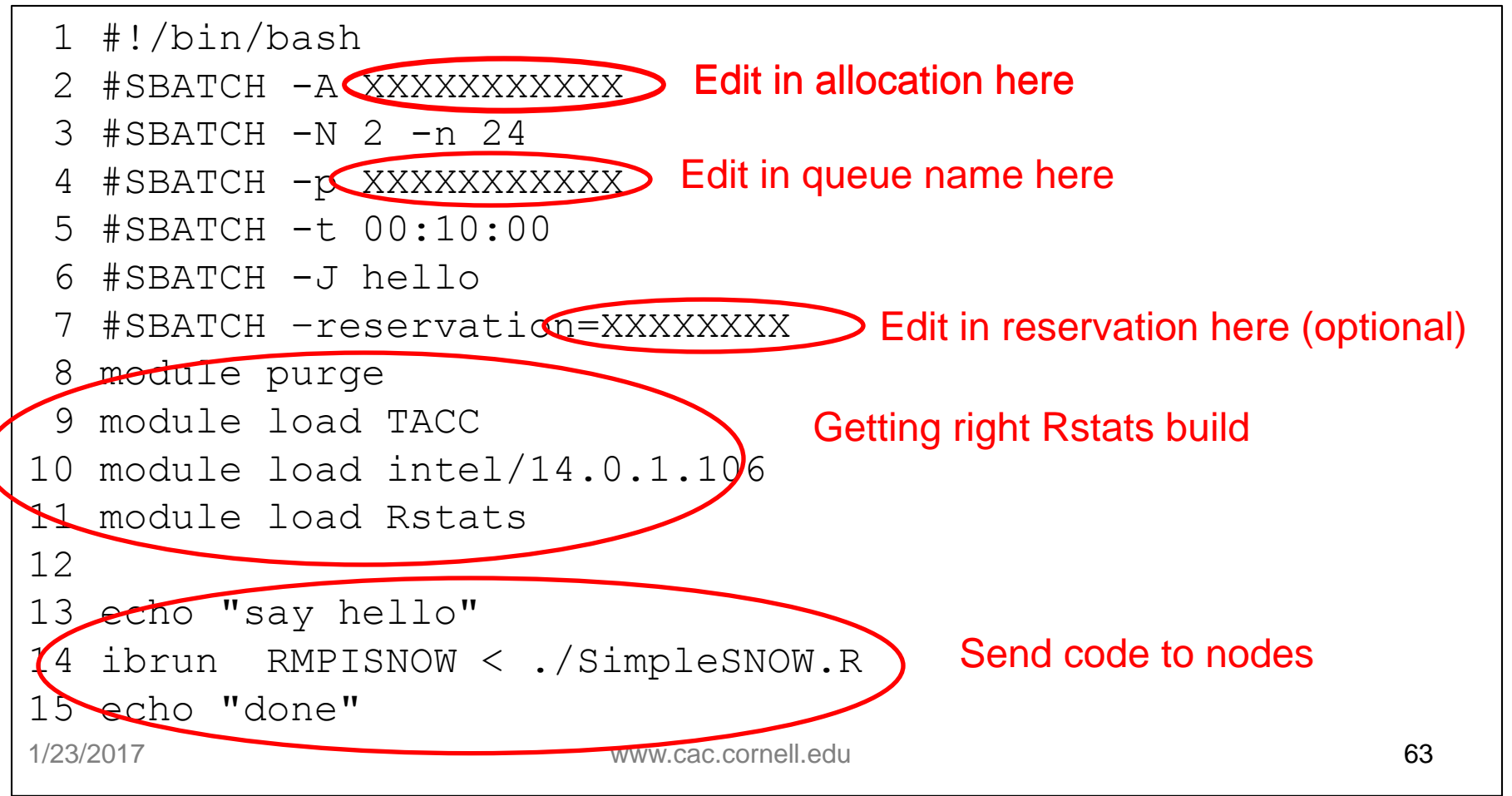

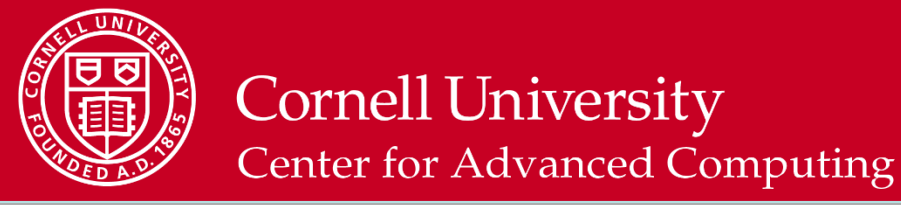

Read SimpleSNOW.R: \$ less -N SimpleSNOW.R

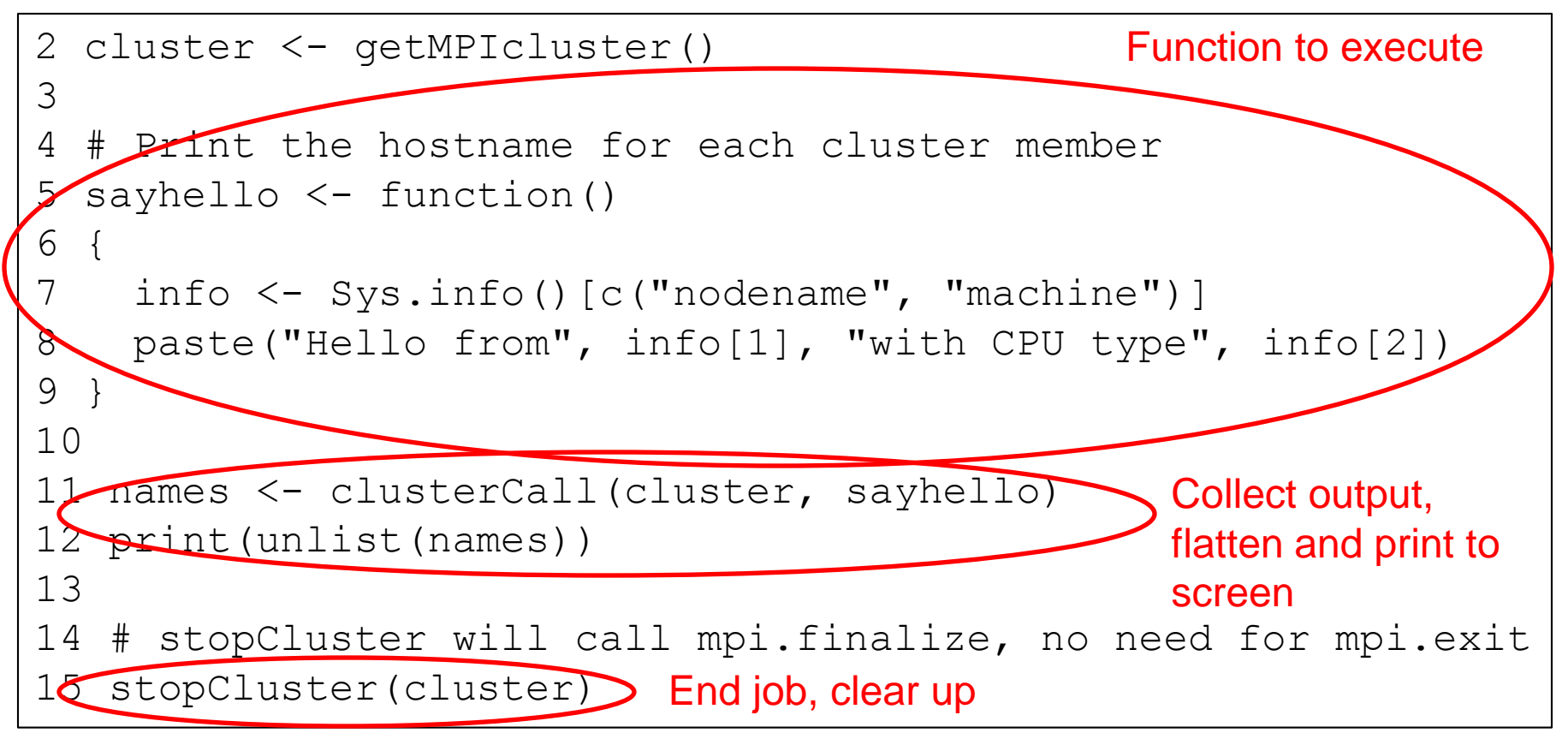

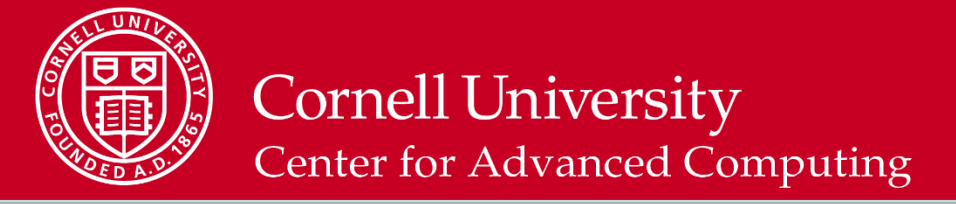

- Run the code
- \$ sbatch Run SimpleSNOW.sh
- Read the output, in a file something like slurm-XXXXXX. out and ignore the warnings about . find.package
- Just let it run and look for the output package; open it when it's visible
- \$ less –N slurm-XXXXXX.out

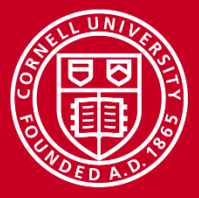

#### \$ less –N slurm-XXXXXX.out

```
137 [1] "Hello from c557-703.stampede.tacc.utexas.edu with CPU type x86 64"
138 [2] "Hello from c557-703.stampede.tacc.utexas.edu with CPU type x86 64"
....
158 [22] "Hello from c557-704.stampede.tacc.utexas.edu with CPU type x86 64"
159 [23] "Hello from c557-704.stampede.tacc.utexas.edu with CPU type x86 64"
160 >161 > # stopCluster will call mpi.finalize, no need for mpi.exit
162 > stopCluster(cluster)
163 >164
165 TACC: Shutdown complete. Exiting.
166 done
```
• Note that only 23 worker processes were used despite our request for 24: this is because it is assumed one process is needed to run it all

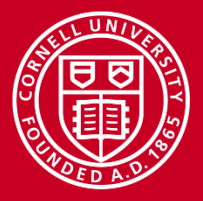

## **Snowfall. Rmpi**

- "Snowfall" allows n(processes) > n(cores), but only on one Stampede node
	- Example on the Cornell Virtual Workshop "An Introduction to R on Stampede Resources"
- RMPI and pbdrMPI are also available. Requires more work from the coder but allows finer-grained control; some helpful advice can be found on David Walling's presentation "[High Performance R](https://www.tacc.utexas.edu/documents/13601/901835/Parallel_R_Final.pdf)"

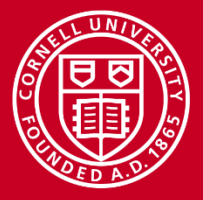

## **Conclusions**

- You need to use multiple cores!
	- In ascending difficulty/inconvenience, MKL, multithreading/processes, MPI
- You need to benchmark to find out how many threads/processes to run
- Visualization Portal is very good for many purposes (including, but not limited to, visualization!)
- Demonstrated effort to speed up your code is very helpful/necessary in getting more Stampede time